Муниципальное образовательное учреждение дополнительного образования «Школа искусств кино и телевидения «Лантан»

СОГЛАСОВАНА

Педагогический совет МОУ ДО «Школа искусств кино и телевидения «Лантан»

протокол  $\mathbb{N}_{\mathbb{Q}}$  «  $\rightarrow$  от \_\_\_\_\_\_\_ г.

УТВЕРЖДЕНА

Директор МОУ ДО «Школа искусств кино и телевидения «Лантан»

\_\_\_\_\_\_\_\_\_\_\_\_/М.К. Богданов/

# **Д О П О Л Н И Т Е Л Ь Н А Я О Б Щ Е Р А З В И В А Ю Щ А Я П Р О Г Р А М М А**

# **"Основы пользования**

# **персональным компьютером"**

*Технической направленности*

Возраст обучающихся: 13 - 17 лет Срок реализации: 4 года

Составитель: Родичев Алексей Андреевич *педагог дополнительного образования ВКК*

> г. Тихвин 2018 год

**Составитель:**

**Родичев Алексей Андреевич – педагог дополнительного образования, ВКК.** 

**Рецензент:**

**Надежда Ивановна Бочманова – старший преподаватель кафедры развития дополнительного образования детей факультета ПК и ППДОД ЛОИРО**

Программа разработана в 2006 г. в соответствии с Письмом Министерства Образования РФ №28-02- 484/16 от 18.06.2003 г. «Требования к содержанию и оформлению образовательных программ дополнительного образования детей», скорректирована и дополнена в 2009 году в соответствии с «Примерными требованиями к программам дополнительного образования детей». Письмо Департамента молодежной политики, воспитания и социальной поддержки детей Министерства образования и науки России от 11.12.2006 № 06-1844

## ПОЯСНИТЕЛЬНАЯ ЗАПИСКА

Проблема информатизации и непосредственно связанной с ней компьютеризации всех сфер человеческой деятельности является одной из глобальных проблем современного мира. Причина тому - неслыханное для предшествующих эпох повышение роли информации, превращение ее в одну из важнейших движущих сил всей производственной и общественной жизни.

#### Актуальность программы

Компьютеры, Интернет, телекоммуникационные сети оказывают огромное влияние на детей и молодежь, образуя вокруг современного ребенка особый информационный мир, влияя на его сознание и развитие, поэтому изучение и использование компьютерной техники - важнейший компонент подготовки обучающихся к дальнейшей трудовой деятельности.

Дополнительная общеразвивающая программа «Основы пользования персональным компьютером» составлена с учетом основных дидактических принципов методики обучения информационным технологиям:

1. Принцип научности - подкрепление каждого положения данными науки.

2. Принцип наглядности - использование наглядного материала для объяснений.

3. Принцип активности и сознательности - стимулировать детей интересными заданиями, похвалой за успехи, умелым постепенным увеличением сложности задач. 4. Принцип систематичности и последовательности - каждое новое знание основывается на уже усвоенном, задачи усложняются постепенно.

5. Принцип доступности и посильности - нужно учитывать знания, возрастные и индивидуальные физические и психические возможности ребенка.

6. Принцип сравнений - подразумевает разнообразие вариантов решения детьми заданной темы, развитие интереса к поисковой работе с материалом.

7. Принцип выбора - в творческом взаимодействии взрослого и ребенка при решении данной темы без каких-либо определенных и обязательных ограничений.

Направленности программы - научно-техническая.

Программа знакомит обучающихся с основами современных информационных технологий, тенденциями их развития, обучает принципам построения информационных моделей, проведению анализа полученных результатов, применению современных информационных технологий в профессиональной деятельности.

Программа может быть использована для преподавания основ компьютерной грамотности с углубленным изучением по отношению к школьному курсу информатики, начиная с 6 по 11 классы.

#### Особенности программы:

- ясность, простота, оптимальная краткость изложения;
- трансформация каждой темы через личный опыт преподавателя, пример профессиональной деятельности для каждой темы и для каждого занятия, учет требований жизни, интересы разных групп обучающихся;
- организация межпредметных связей и предшествующей подготовки обучающихся, выделение общеучебных умений подлежащих формированию индивидуально для каждого обучающегося и группы в целом;
- неразрывная связь теории с практикой.

#### Специфика программы

В силу того, что для подавляющего большинства будущих специалистов основным вычислительным инструментом будет IBM PC совместимый персональный компьютер (РС), программа ориентирована именно на этот вид аппаратуры и сопряженные с ней программные средства системного и прикладного назначения.

## Программа носит практико-ориентированный характер.

Так как уже сейчас компьютерная грамотность является важным показателем культуры, а в будущем окажется необходимой каждому человеку, на каком бы участке он ни работал. Следовательно, компьютерное дело, обучение пользованию компьютером в ближайшее время должно стать всеобщим.

#### Цель программы:

Формирования информационной компетентности, через максимально полное удовлетворение потребностей обучающихся, приобщения их к общечеловеческим ценностям.

#### Залачи:

Обучающие:

- обучать созданию, редактированию, оформлению, сохранению, передачи информационных объектов различного типа с помощью современных программных средств;

- обучать построению компьютерных моделей, коллективной реализации информационных проектов, преодолению трудностей в процессе интеллектуального проектирования.

#### Воспитательные:

- воспитывать дисциплину проектной деятельности, в том числе умения планировать свою деятельность, работать в коллективе; чувства ответственности за использование результатов своего труда другими людьми; установки на позитивную социальную деятельность в информационном обществе, недопустимости действий, нарушающих права и законные потребности граждан;

#### Развивающие:

- развивать логического мышление,

- развивать творческий и познавательный потенциала пользователя,

- развивать коммуникативные способности.

- развивать и совершенствовать навыки самообразования при выполнении творческих работ.

Данная программа рассчитана на подростков 13-17 лет. Программа не требует наличия у детей навыков работы с персональным компьютером.

Занятия проводятся в группах:

- по  $10 15$  человек на I году обучения
- по 10 12 человек на II году обучения
- по  $8 10$  человек на III году обучения

 $-$  по  $8 - 10$  человек – на IV году обучения

Обучение осуществляется на базе компьютерного класса. Практические занятия проходят на базе библиотек, центров информационных технологий, телевидения и радио, а так же там где есть компьютерное оснащение.

Для достижения цели программы можно используются следующие методы обучения: репродуктивный, проблемный, частично-поисковый, практико-ориентированный, метод проектов.

Занятия проводятся в специально оборудованных компьютерных классах при живом и непосредственном общении педагогов и учащихся, используя различные формы занятия:

- сообщения;
- беседы;
- лекции;
- встречи;
- практическая работа;
- игры;
- экскурсии;
- походы;
- праздники;
- участие в конкурсах;

Дополнительная общеразвивающая программа ориентирована на общекультурный уровень развития ребенка с элементами профессиональной ориентации.

Состав обучающихся распределяется на группы в соответствии с желаниями и мотивацией детей.

Занятия по программе проводятся: 2 раза в неделю по 2 часа на первом году обучения; 2 раза в неделю по 2 часа на втором и четвертом году обучения; 2 раза в неделю по 2 часа на третьем году обучения, 2 раза в неделю по 2 часа на четвертом году обучения.

Полученные знания и умения закрепляются во время выполнения проектов, контрольных и зачетных работ, экзаменов.

Программа "Основы пользования ПК" предполагает непрерывное обучение детей в системе дополнительного образования. Программа рассчитана на 4 года обучения.

# Прогнозируемые результаты по предмету "Основы пользования ПК"

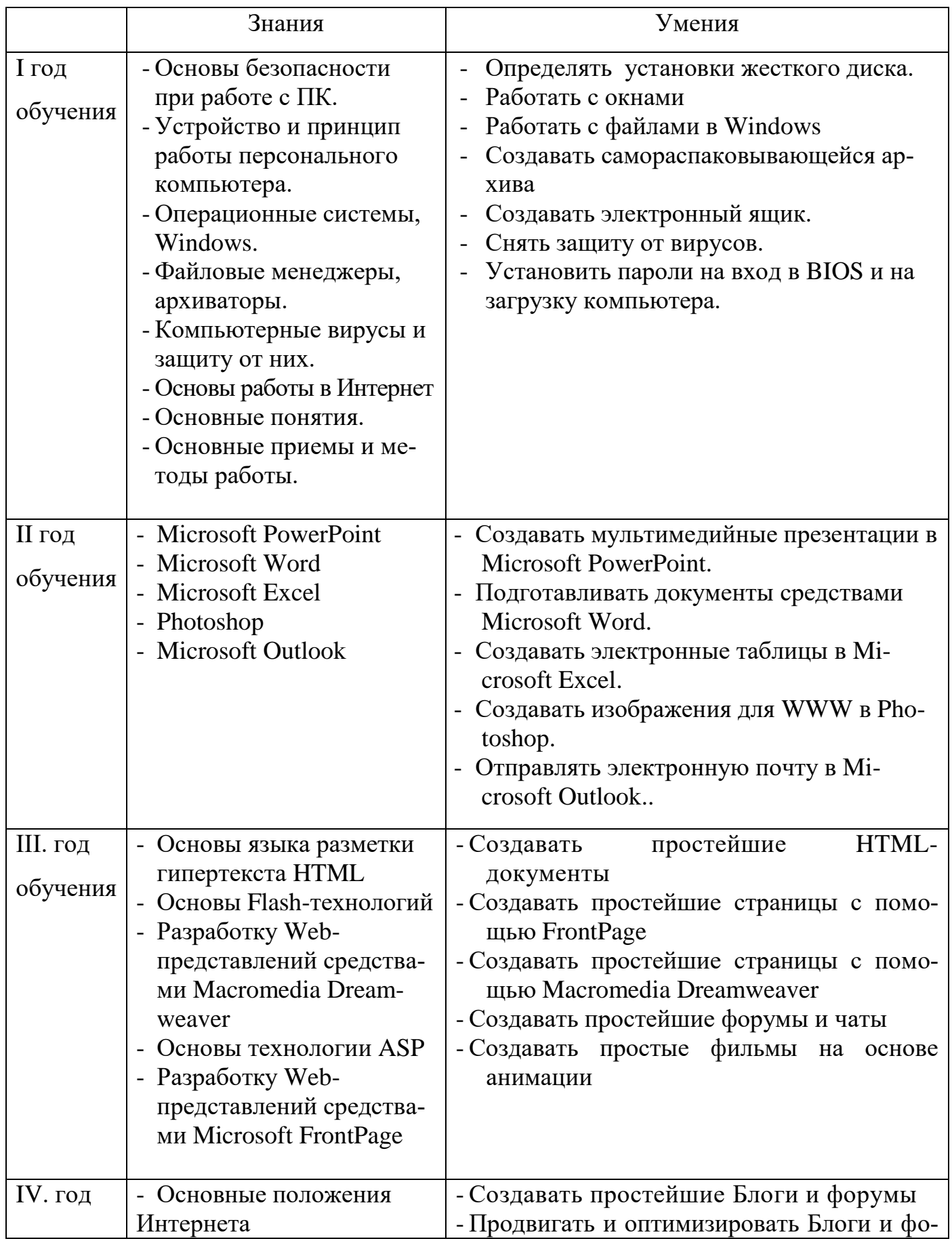

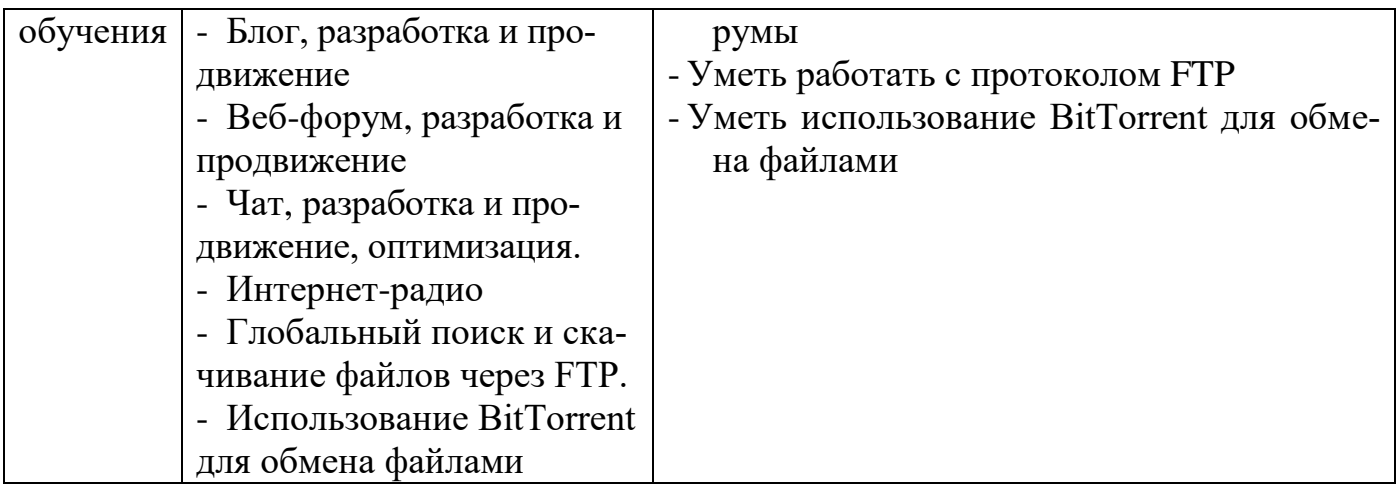

# **Формы подведения итогов реализации программы.**

1. Выполнение рефератов, проектов, презентаций, создание сайтов, чатов, форумов.

- 2. Конкурсы.
- 3. Праздники.
- 4. Мастер классы.
- 5. Тестирование.
- 6. Контрольные и зачетные работы.
- 7. Выпускные экзамены.

По прохождению полного курса обучения обучающиеся получают свидетельство о прохождении программы "Основы пользования ПК".

# Требования к уровню подготовки выпускников

В результате обучения по программе «Пользователь ПК» на профильном уровне обучающийся владеет

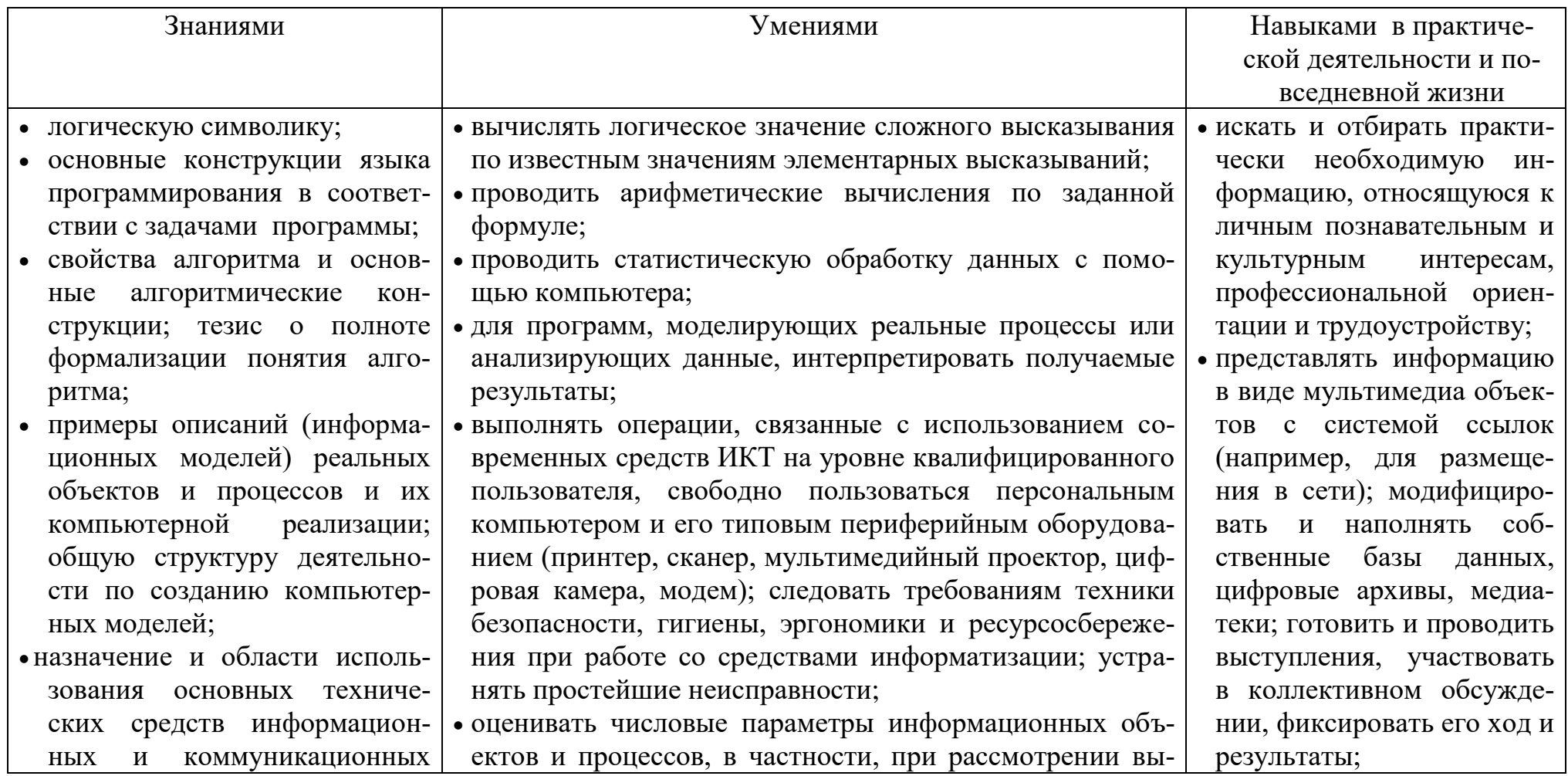

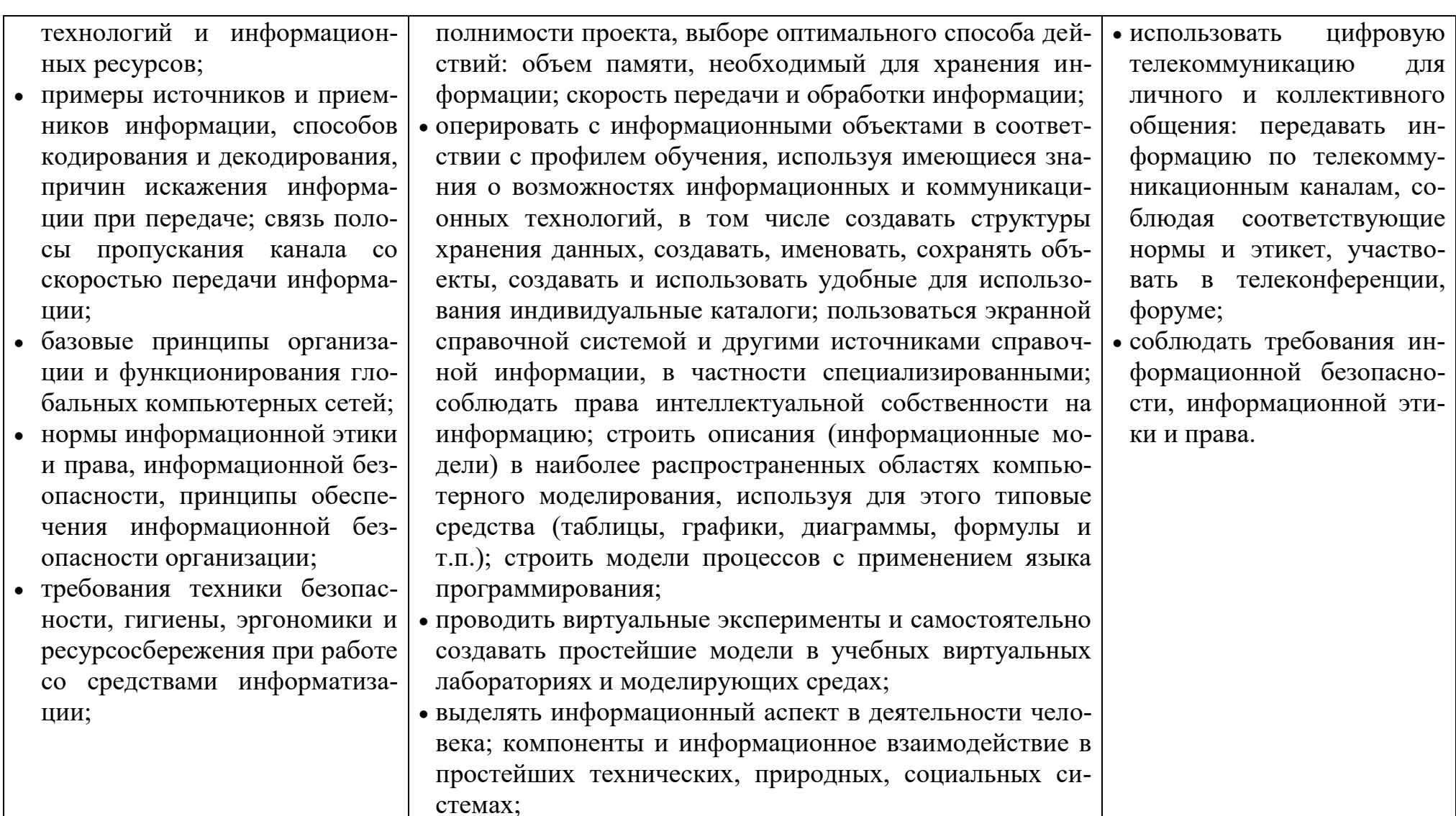

Программа разработана в соответствии с требованиями нормативно – правовых документов:

-Концепция модернизации российского образования на период до 2010 г.;

- Программа развития воспитания в системе российского образования;

-Декларации прав ребенка;

- Устава МОУ ДОД ЦДТ «Школа искусств кино и телевидения «Лантан»;

- Типового Положения об образовании учреждений дополнительного образования;

-Концепции развития дополнительного образования детей в Ленинградской области до 2010г.

- с учетом трудов и методических разработок: Коцюбинского А.О.; Грошева С.В.; Угриновича Н.Д.

# **УЧЕБНО-ТЕМАТИЧЕСКИЙ ПЛАН**

# 1-й год обучения

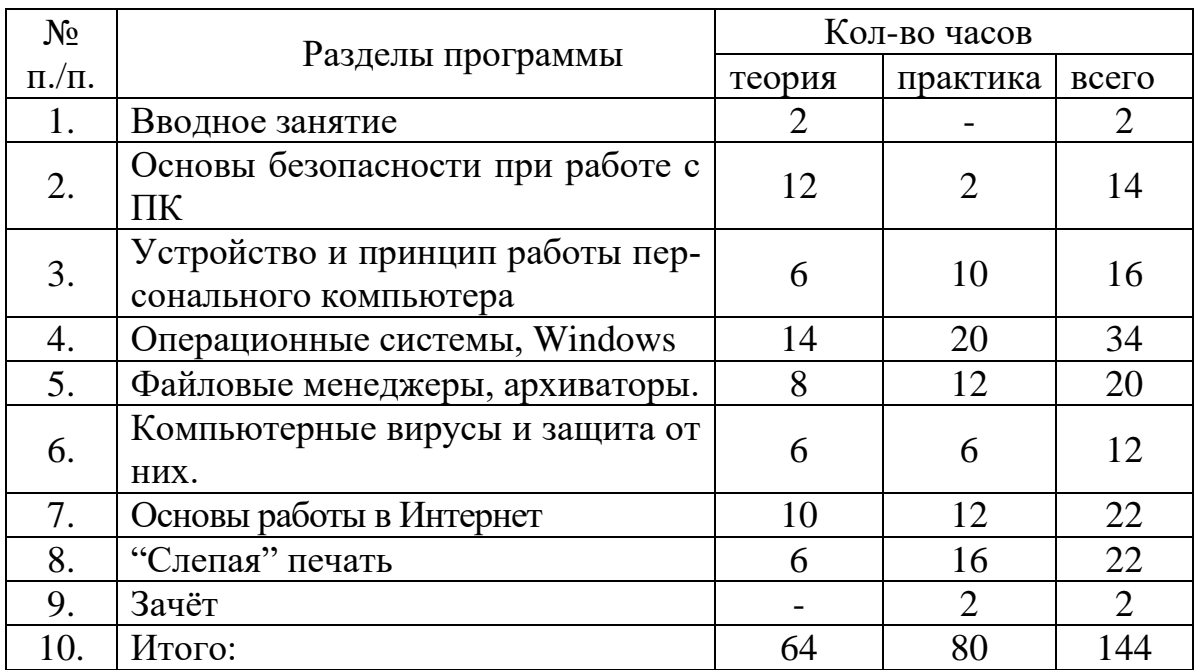

# **Календарный учебный график первого года обучения**

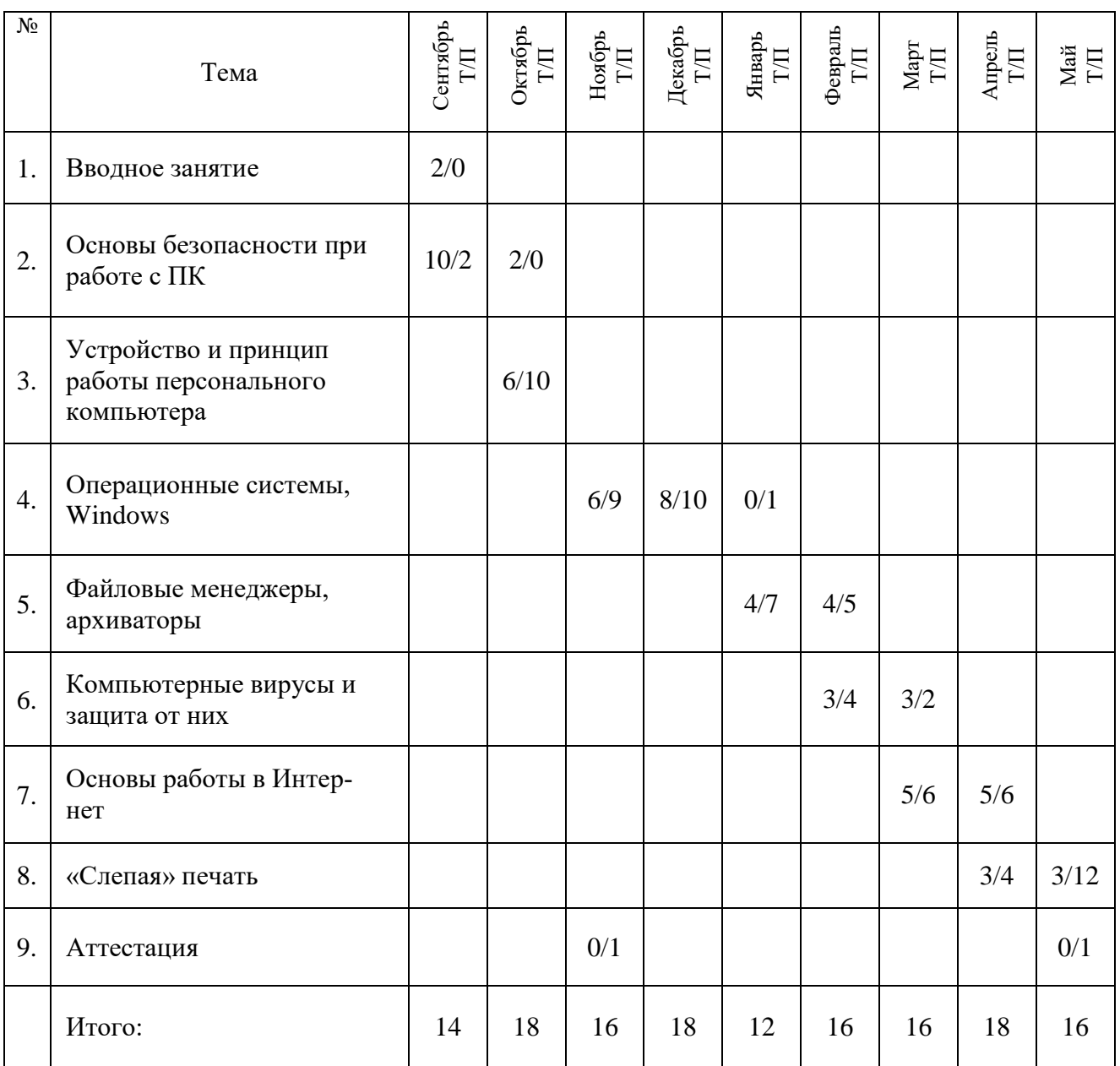

## **Содержание программы**

# **1-й год обучения**

Тема№1. Вводное занятие

Теория: Инструктаж по технике безопасности. Что такое персональный компьютер. Краткая история развития компьютерной техники. Информация и её измерение. Техника безопасности при работе в компьютерном классе.

Тема№2. Основы безопасности при работе с ПК

Теория: Почему работа за компьютером наносит вред здоровью человека. Профилактические методы уменьшения усталости при работе за компьютером. Осанка. Синдром запястного канала. Неподвижное положение. Зрительная профилактика. Технические методы увеличения безопасности работы за компьютером. Эргономичное аппаратное оборудование. Эргономичная организация рабочего места

Практика: Эрг - упражнения для улучшения осанки. Эрг - упражнения для профилактики ПВПН

Тема№3. Устройство и принцип работы персонального компьютера

Теория: Процессор, материнская плата, видео карта, звуковая карта, жёсткий диск, дисководы. Связь между ними. BIOS. Словарь SETUP.

Практика: Разбор системного блока персонального компьютера. Просмотр и изучение внутренних составляющих персонального компьютера: процессор: составляющие и назначение, материнская плата: составляющие и назначение, жёсткий диск: составляющие и назначение, оперативная память: составляющие и назначение, видео карта: составляющие и назначение, звуковая карта: составляющие и назначение, приводы сменных внешних дисков: составляющие и назначение.

Вход в SETUP и изучение его меню, установка загрузки с дискеты и диска, определение установок жесткого диска, снятие защиты от вирусов, установка паролей на вход в BIOS и на загрузку компьютера.

Тема№4. Операционные системы, Windows

Теория: Что такое операционная система. Существующие операционные системы, их виды. DOS. Файл (понятие, имя, каталоги, путь). Windows. Интерфейс Windows (рабочий стол, панель задач меню "Пуск", системный трей, организация окон, как основного элемента интерфейса Windows). Работа с окнами (перемещение, изменение размера, переключение между окнами, настройки окна папки и т.д.), работа с файлами в Windows (открытие, редактирование, копирование, переименование, перемещение, удаление, создание ярлыка и т.д.). "Горячие" клавиши.

Практика: Включить компьютер. Создать на рабочем столе папку с произвольным именем. В ней создать файл. Просмотреть содержимое созданного файла. Сделать копию созданного файла. Переименовать исходный файл. Изменить вид просмотра папки. Удалить созданные файлы. Изменить размеры окна. Закрыть папку.

Удалить папку. Открыть через меню Пуск, Программы, Стандартные, открыть приложение. Закрыть приложение.

Тема№5. Файловые менеджеры, архиваторы.

Теория: Файловые менеджеры (Windows Commander):концепция окон WC, формат отображения файлов, возможности работы с файлами (чтение, системное редактирование, копирование, переименование, перемещение, удаление и т.д.), организация локальной сети в WC. Архиваторы: понятие; принцип работы; основные виды архивов: arj, zip, rar, exe (самораспаковывающийся архив). WinRAR: настройки создаваемого архива (размер тома, качество сжатия, положение архива, создание самораспаковывающегося архива, информация для восстановления, защита архива).

Практика: Открыть через меню пуск Windows Commander. Открыть папку Мои документы. Создать в ней папку с произвольным именем. В ней создать файл. Просмотреть содержимое созданного файла. Сделать копию созданного файла. Переименовать исходный файл. Удалить созданные файлы. Закрыть созданную папку. Удалить папку. Закрыть Windows Commander. Открыть WinRAR. Выбрать папку Мои документы. Заархивировать её. Посмотреть разницу в размере с исходной папкой. Разархивировать её на рабочий стол. Закрыть WinRAR. Удалить разархивированную папку.

Тема№6. Компьютерные вирусы и защита от них.

Теория: Классификация вирусов и антивирусные программы. Конструкторы вирусов. Полиморфные генераторы. Virus Creation Laboratory. Феномен компьютерных вирусов. Что такое компьютерный вирус. Объяснение для домохозяйки. Попытка дать «нормальное» определение. Кто и почему пишет вирусы? История компьютерных вирусов — от древности до наших дней. Немного археологии. Начало пути Полиморфизм - мутация вирусов. Автоматизация производства и конструкторы вирусов.

Тема№7. Основы работы в Интернет

Теория: Что такое Интернет. История Интернет. Структура Интернет. Основные протоколы Интернет. Поисковые машины. Структура запроса. Электронная почта. Язык HTML. Программное обеспечение для работы в Интернет.

Практика: Браузер Internet Explorer. Открыть любую страницу. Изменить кодировку и вид загруженной страницы. Почтовый клиент Outlook Express. Создание электронного ящика. Приём писем. Написать и отправить письмо.

Тема№8. "Слепая" печать

Теория: Понятие "слепая" печать. Техника "слепой" печати: положение рук, соответствие нажатия клавиш положению рук, смена положения пальцев и рук.

Практика: Освоение программ "Слепой" печати ("BabyType", "Соло на клавиатуре" и др.)

Тема№9. Зачёт Практика: Переводной тест.

# Методическое сопровождение и обеспечение программы<br>Первый год обучения.

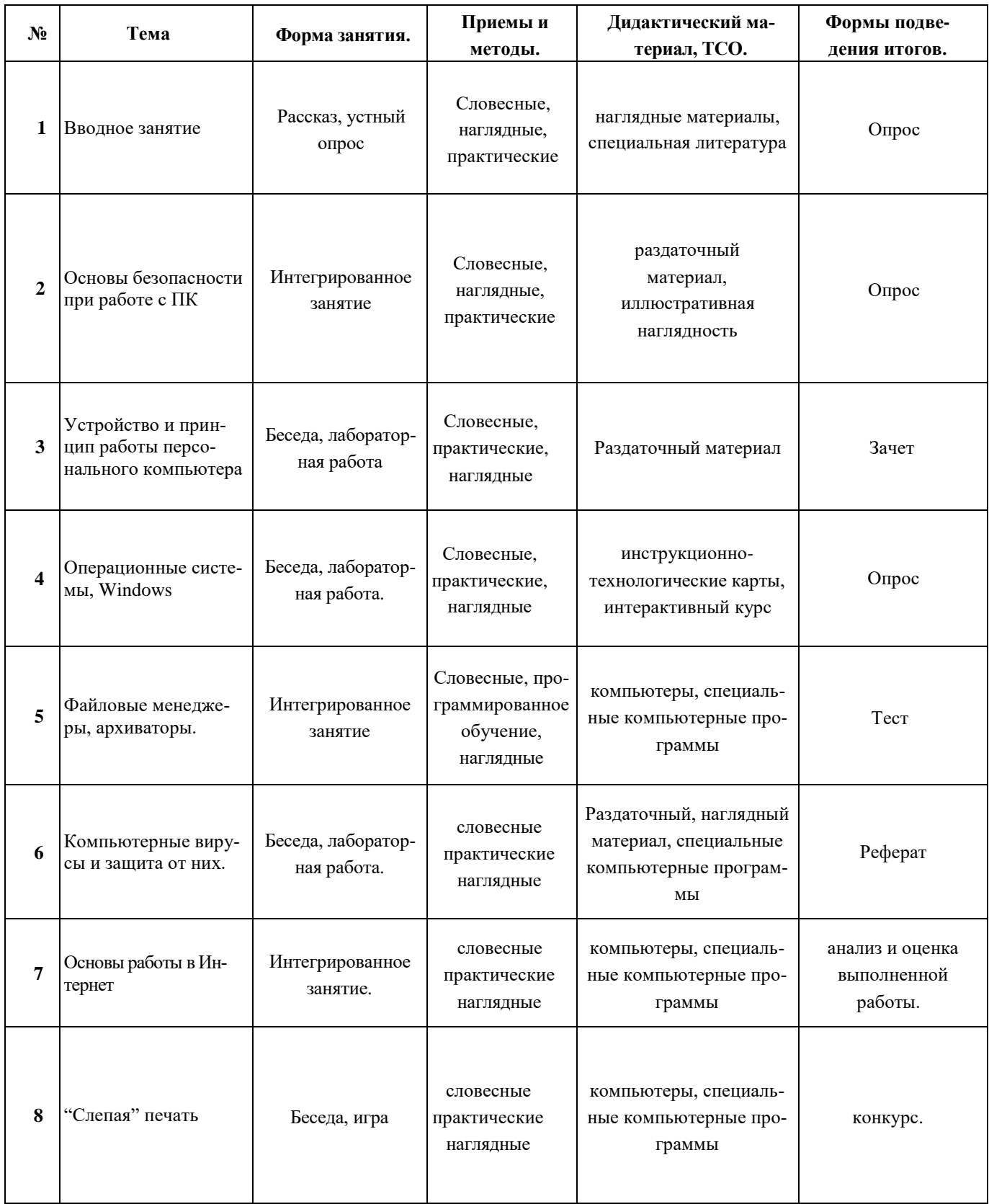

# **УЧЕБНО-ТЕМАТИЧЕСКИЙ ПЛАН**

# 2-й год обучения

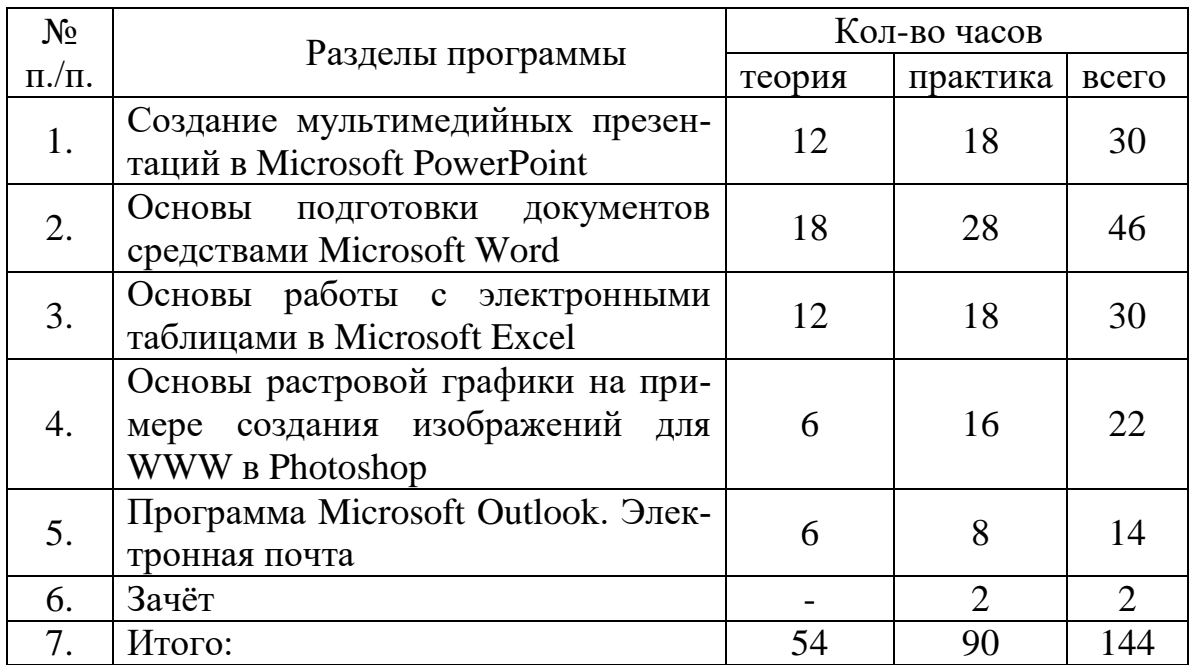

# **Календарный учебный график второго года обучения**

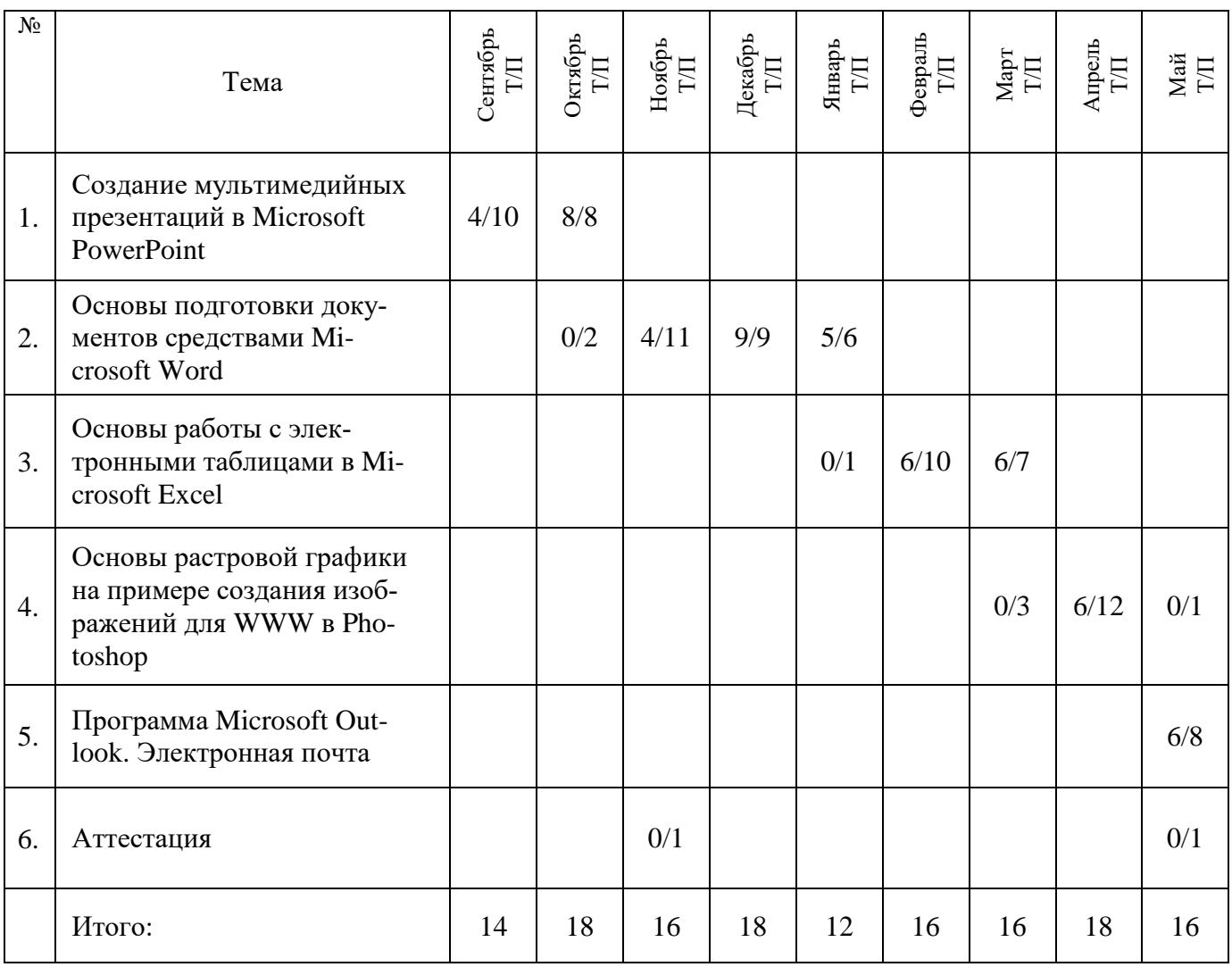

# **Содержание программы**

#### **2-й год обучения**

Тема№1. Создание мультимедийных презентаций в Microsoft PowerPoint

Теория: Что такое Microsoft PowerPoint. Параметры презентации: вид, правка, организация печати и сохранения слайдов. Параметры фона и текста: цветовая схема слайда, цвет и размер фона, шрифт, размер шрифта, начертание шрифта, размещение текста на странице. Параметры рисунков и анимации (размер расположение на странице, обтекание, эффект черно-белой фотографии и т.д.). Эффекты мультимедиа: вставка или запись звука, его настройка (хронология, частота и скорость воспроизведения). Настройка показов слайдов: схема показа, эффекты смены слайдов, управляющие элементы смены слайдов.

Практика: Открыть Microsoft PowerPoint. Создать фон, текст. Вставить рисунок, изменить его параметры, придать всему анимацию, Вставить звук, произвести его настройку. Вставить видеоклип и произвести его настройку. Настроить показ презентации. Создание презентаций.

Тема№2. Основы подготовки документов средствами Microsoft Word

Теория: Что такое текстовый редактор. Текстовый редактор Microsoft Word. Создание и редактирование текста: шрифт, размер шрифта, начертание шрифта, размещение текста на странице, список, цвет, отступ абзаца от края, расстояние до и после абзаца, межстрочный интервал, столбцы и т.д. Параметры страницы: установка размера бумаги, размера полей, размера и размещения переплёта, размер колонтитулов. Таблицы: создание и редактирование (изменение положения и размера ячеек, объединение и разделение ячеек). Графика текстового редактора Microsoft Word (вставка рисунка, изменение размеров рисунка, обрезание рисунка, установка обтекания текстом). Подготовка документа к печати: предварительный просмотр, настройка печати (выбор принтера, установка качества печати, размера бумаги, количества страниц, количества копий).

Практика: Открыть редактор Microsoft Word. Напечатать текст. Отредактировать его: изменить формат шрифта, форматирование одного из абзацев, создать колонтитулы, работа со стилями, установка границ и полей страницы. Установить трехколоночный макет страницы. Установить в тексте буквицу. Создать или вставить и произвести редактирование графики. Сохранить файл, закрыть Microsoft Word.

Тема№3. Основы работы с электронными таблицами в Microsoft Excel

Теория: Что такое Microsoft Excel. Основы работы с таблицами: изменение параметров листа, работа с ячейками (изменение размеров ячейки, формат ячейки, шрифт ячейки, защита ячейки, объединение, разделение, порядок заполнения), изменение параметров таблицы (вид таблицы, осуществляемые вычисления, вычисления, правка таблицы, организация переходов, диаграммы). Работа с данными. Формулы: вставка формул и организация вычислений (поиск решений, подбор параметров и т.д.). Вставка и настройка элементов управления и форм. Дополнительные надстройки. Графика в Microsoft Excel.

Практика: Открыть Microsoft Excel. Переименовать название листа, сгруппировать и разгруппировать листы. Настроить параметры таблицы и ячеек. Ввести какие-нибудь данные, произвести их сортировку, фильтрацию, создать и удалить структуру. Ввести таблицу с использованием различных видов формул. Вставить к предыдущей таблице диаграмму. Вставить в проект рисунок, элементы управления и форм. Сохранить файл. Закрыть Microsoft Excel.

Тема№4. Основы растровой графики на примере создания изображений для WWW в Photoshop

Теория: Интерфейс программы Adobe Photoshop. Обзор интерфейса программы Adobe Photoshop. Главное меню и предназначение раскрывающихся меню. Палитры и группы палитр. Наиболее часто использующиеся палитры. Формирование собственных групп палитр. Панель инструментов. Изменение размеров изображения путем изменения разрешения, путем прямого задания ширины и высоты изображения.

Общее представление о слоях. Понятие активного слоя. Изменение порядка слоев. Сохранение изображения в форматах для WWW

Практика: Оптимизация GIF, изменение количества цветов, подбор палитры. Сохранение с прозрачностью. Оптимизация JPEG. Изменение размеров изображения. Просмотр в браузере. Сравнение качества изображения для файлов с множественными цветами и резкими переходами между ними, небольшим количеством цветов и плавными переходами, рисованных изображений.

Тема№5. Программа Microsoft Outlook. Электронная почта

Теория: Краткое описание Microsoft Outlook и его основных отличий от других почтовых клиентов. Microsoft Exchange Server и преимущества совместного использования Outlook и Exchange. Описание трех основных режимов общения Microsoft Outlook с «внешним миром» (электронная почта Интернет, корпоративная электронная почта, без поддержки электронной почты). Понятие почтового ящика. Структура почтового ящика. Папки. Понятие объекта. Типы объектов. Проверка и закрепление знаний о базовых функциях почтовых клиентов. Работа с адресной книгой Outlook. Работа с контактами. Работа с календарем

Практика: Настройки календаря, контактов, задач, заметок, дневника. Настройка параметров электронной почты. Настройка безопасности, проверка орфографии. Дополнительные настройки: автоматическое удаление, автоархивация, надстройки, панель просмотра. Настройка служб. Переключение режима работы Outlook. Подключение внешних почтовых ящиков. Настройка приоритета доставки сообщений. Настройка приоритетов адресных книг.

Тема№6. Зачёт Практика: Переводной тест.

#### **Методическое сопровождение и обеспечение программы** Второй год обучения.

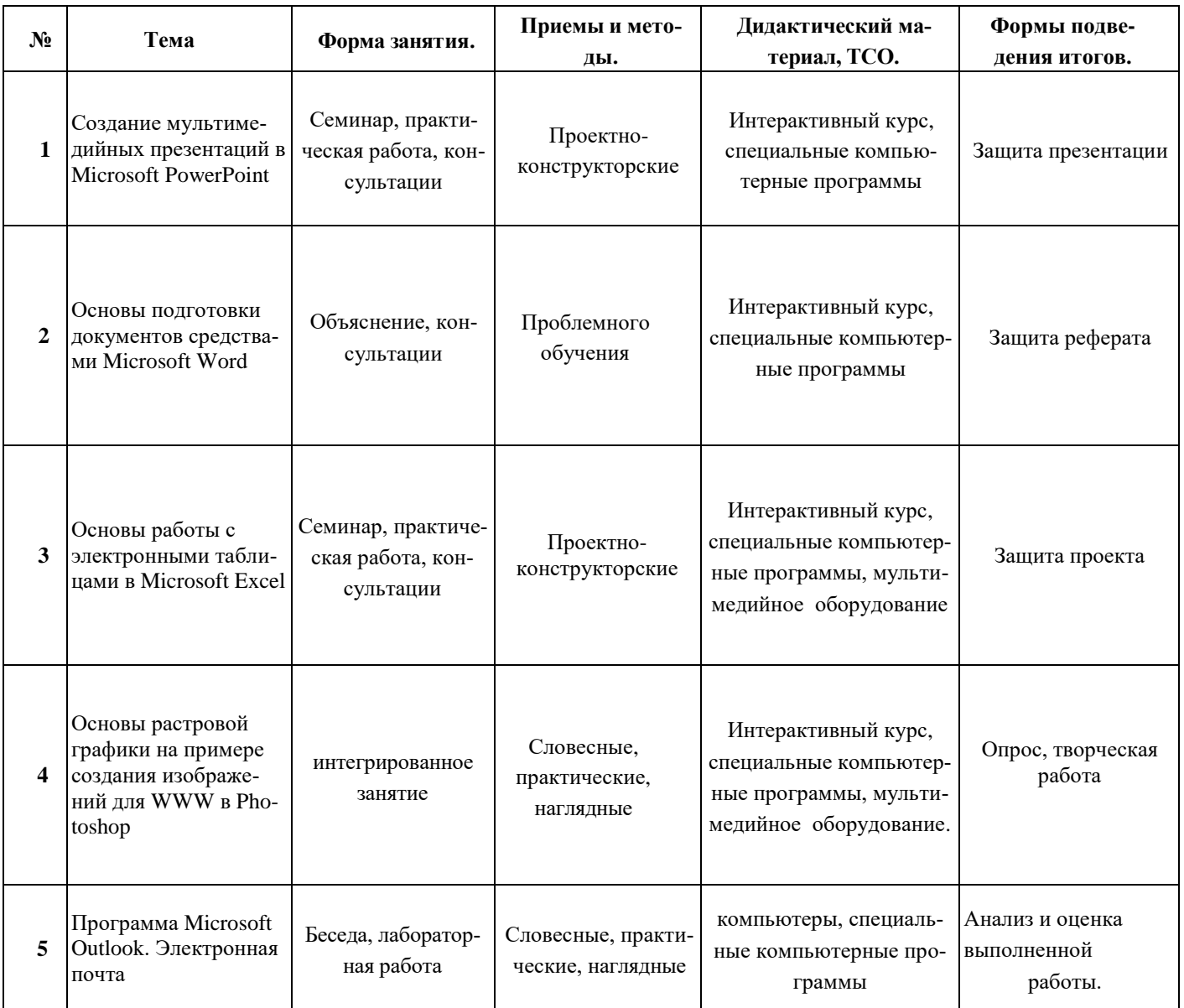

# **УЧЕБНО-ТЕМАТИЧЕСКИЙ ПЛАН**

# 3-й год обучения

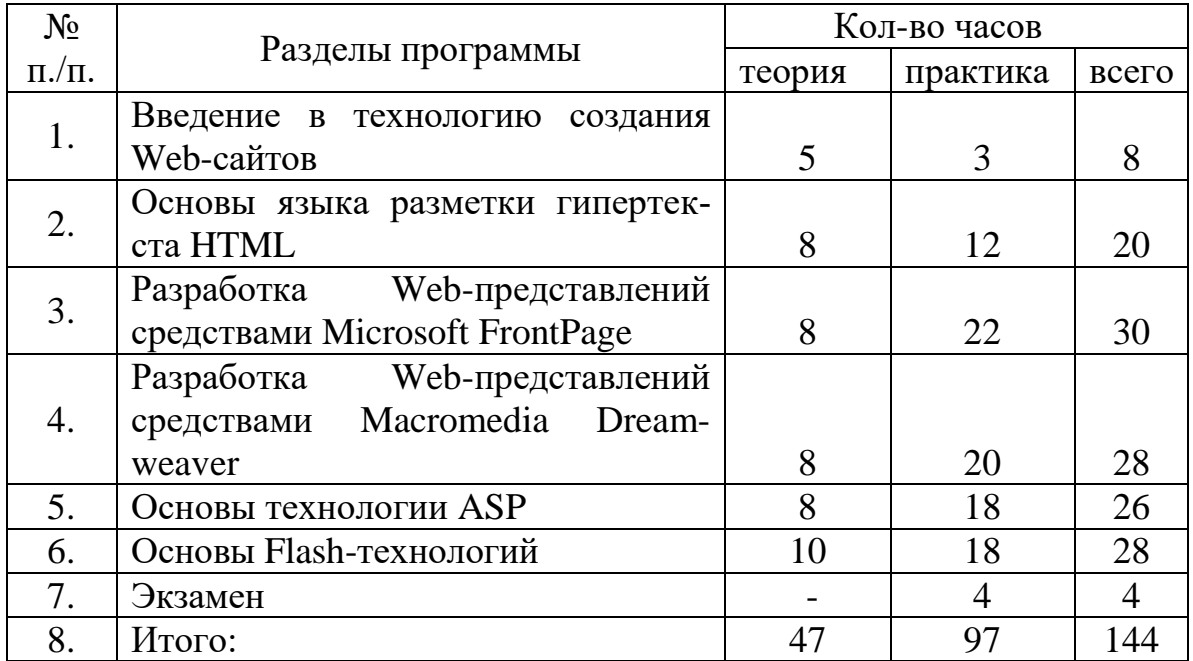

# **Календарный учебный график третьего года обучения**

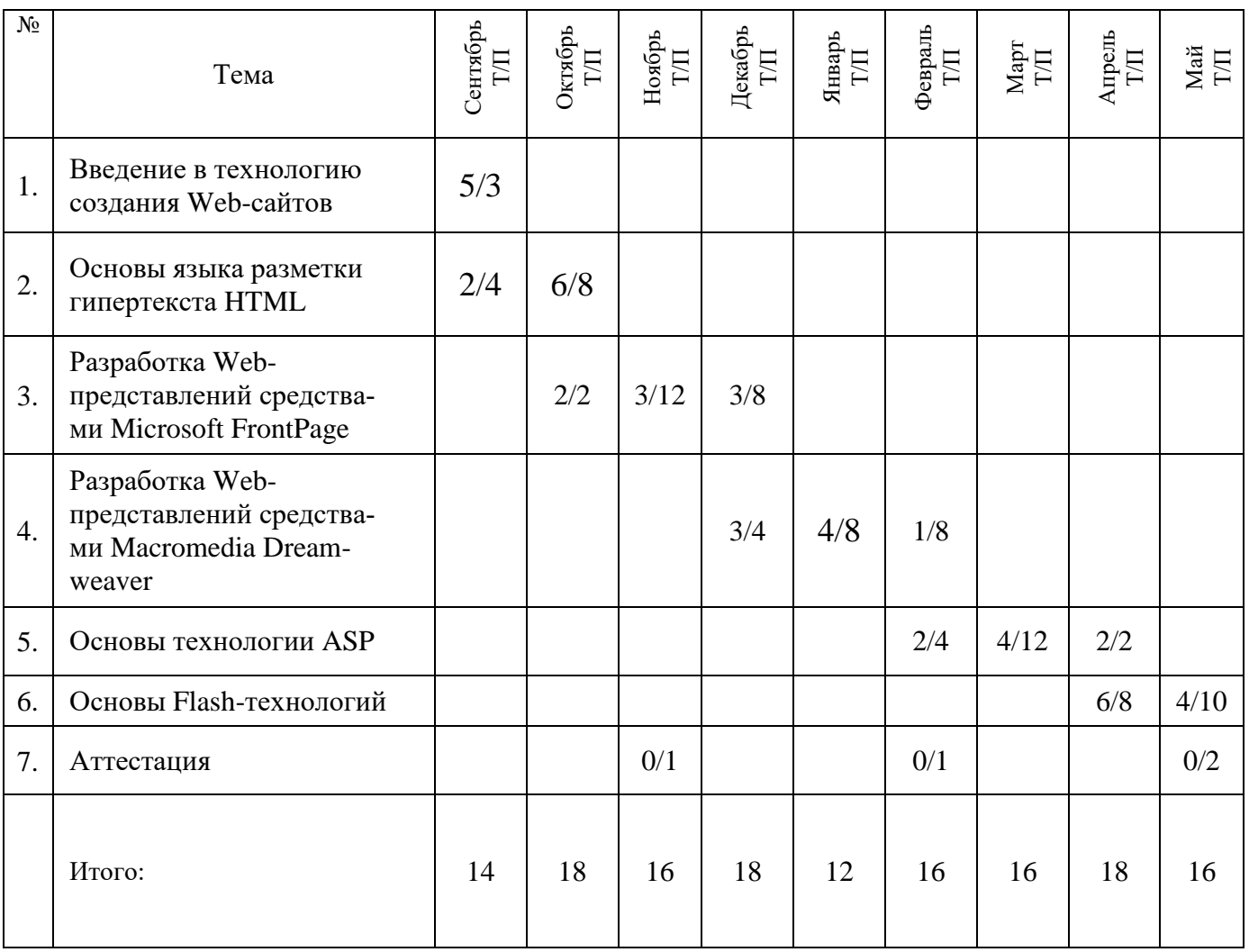

## **Содержание программы**

#### **3-й год обучения**

Тема№1. Введение в технологию создания Web-сайтов

Теория: Классификация Web-сайтов. Личные страницы, информационные Web-сайты, Web-сайты дистанционного обучения и консультирования. Этапы разработки Web-сайта. Планирование, реализация, тестирование, публикация, рекламирование сайта, сопровождение сайта. Навигационная схема Web-сайта. Гиперссылки. Навигация по страницам Web-сайта. Базовые схемы навигации: линейная, иерархическая, нелинейная и смешанная. Инструментальные средства для создания Webсайта. Инструментальные средства для создания элементов страниц. Инструментальные средства для публикации Web-сайта.

Практика: Обзор инструментальных средств для создания Web-сайта.

Тема№2. Основы языка разметки гипертекста HTML

Теория: Краткая история создания языка HTML. Понятие тега. Структура HTML-документа. Назначение тегов: TITLE и МЕТА. Теги форматирования текста в HTML. Работа с текстом. Особенности работы со шрифтами в HTML-документах. Создание гиперссылок. Основные теги создания таблицы в HTML. Основные атрибуты: BORDER, ALIGHT, VALIGN, NO WRAP, COLSPAN, ROWSPAN, COLSPEC.

Практика: создание простейших HTML-документов, содержащих текст, графические изображения, гиперссылки;

Тема№3. Разработка Web-представлений средствами Microsoft FrontPage

Теория: Назначение редактора Microsoft FrontPage. Компоненты, входящие в состав Microsoft FrontPage. Инструментарий программы. Гиперссылки. Использование таблиц. Графические изображения на Web-страницах. Публикация сайта. Средства стилевого оформления содержимого Web-сайта. Понятие фреймовой структуры Web-страницы

Практика: Создание простейшей страницы с помощью FrontPage

Тема№4. Разработка Web-представлений средствами Macromedia Dreamweaver Теория: Назначение редактора Macromedia Dreamweaver. Инструментарий программы. Отличительные особенности меню программы Macromedia Dreamweaver. Назначение командного меню Window. Работа со слоями в Macromedia Dreamweaver.. Особенности использования фреймов. Создание фреймов. Инспектор фреймов. Параметры фреймов. Приемы работы с фреймами.

Практика: Установка параметров страницы. Background. Кодировка. Создание таблицы стилей. Редактирование внешней таблицы стилей. Применение пользовательских стилей. Создание фреймов. Создание новой страницы.

#### Тема№5. Основы технологии ASP

Теория: Принципы построения и функционирования Web-серверов на примере Microsoft Internet Information Server версии 5.0. Обзор основных технологий программирования для Web-серверов: CGI, SSI, ASP, ISAPI. Особенности реализации ASP для IIS и других Web-серверов. Базовые понятия, используемые в технологии ASP

Практика: Создание простейшего форума и чата.

Тема№6. Основы Flash-технологий

Теория: Обзор сайтов, использующих Flash-представления. Классификация Flash-представлений. Основные инструменты. Анимация во Flash. Шкала времени. Основные понятия. Модификаторы шкалы времени. Параметры кадров. Модификаторы слоев. Анимация движения. Понятие ключевых кадров. Технология создания простой анимации движения в одном слое. Технология и пример многослойной анимации движения. Использование действий. Анимация свойств объекта. Анимация яркости. Анимация цвета. Анимация прозрачности. Трансформация объекта (анимация формы). Технология и пример создания простой анимации формы (трансформации). Технология и пример создания сложной анимации формы (трансформации). Технология создания простых фильмов на основе анимации.

Практика: Создание простых фильмов на основе анимации.

Тема№7. Экзамен Практика: Защита проекта

#### **Методическое сопровождение и обеспечение программы** Третий год обучения.

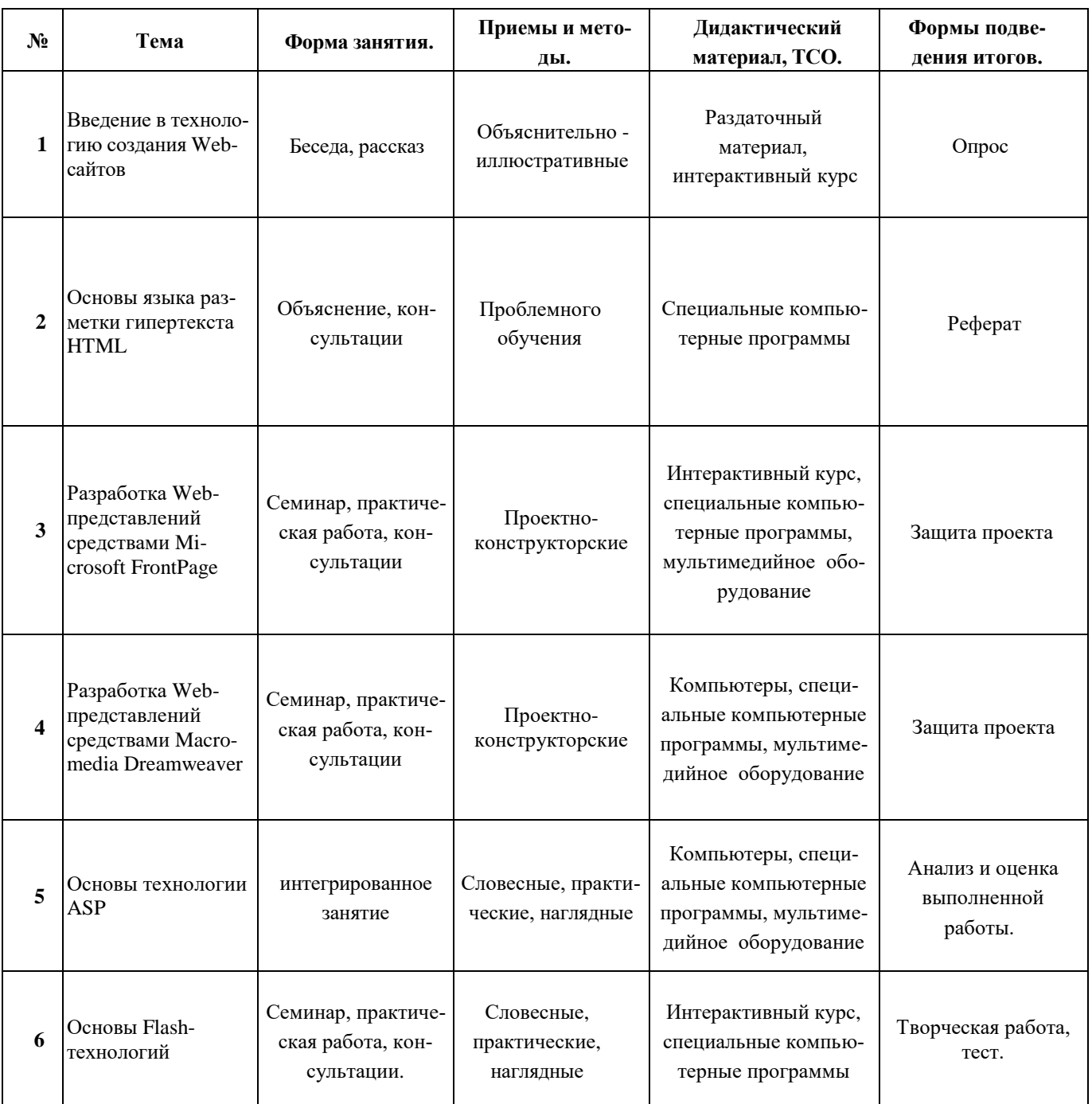

# **УЧЕБНО-ТЕМАТИЧЕСКИЙ ПЛАН**

4-й год обучения

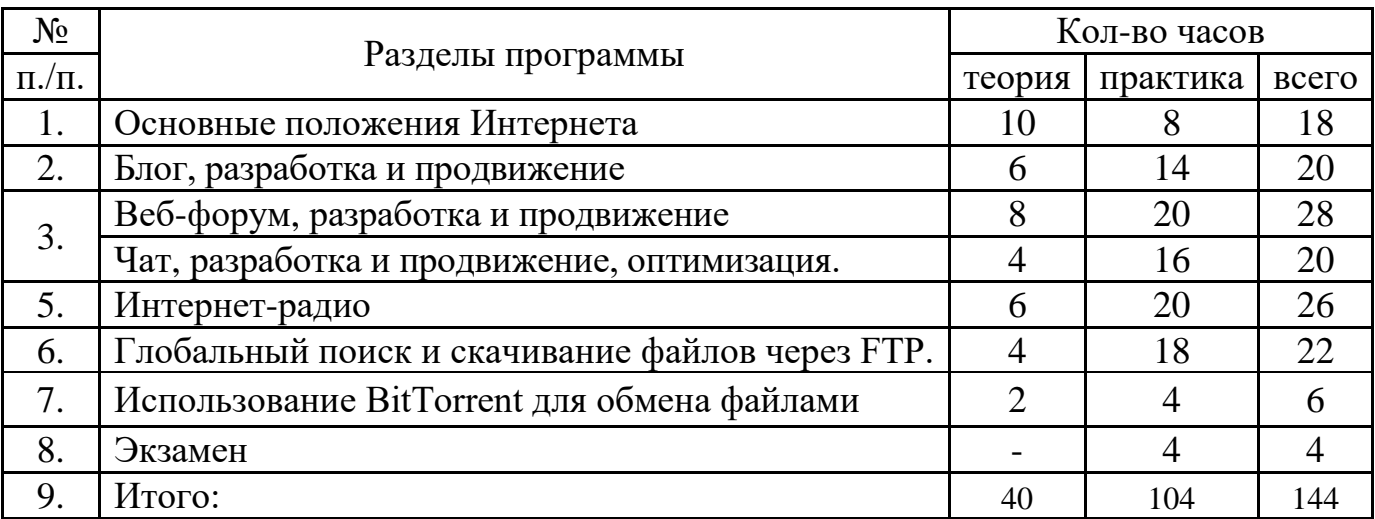

# **Календарный учебный график четвёртого года обучения**

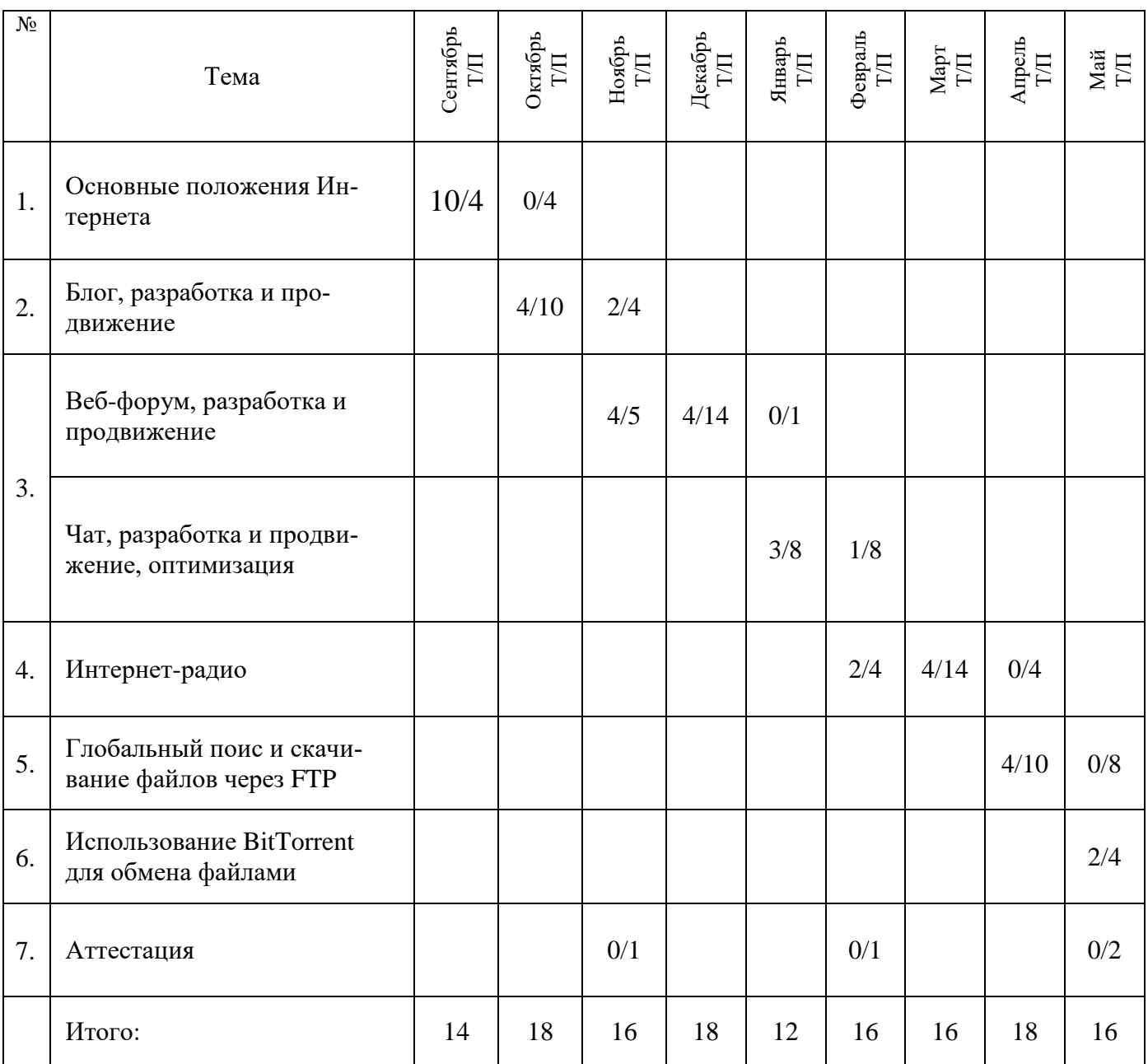

# **Содержание программы**

# **4-й год обучения**

## **Основные положения Интернета**

Теория: Критерии выбора провайдера, способы соединения и используемые средства. Выход в интернет через открытые беспроводные сети. Безопасность беспроводных соединений. Базовый протокол и адресация в интернете. Статические и динамические адреса. Основные службы в интернете. Понятие браузера. Основные используемые браузеры (Internet Explorer, Mozilla Firefox, Google Chrome). Путешествие по сайтам. Банеры.

Практика: Подключения нескольких домашних компьютеров через одно соединение с провайдером. Открытие страницы по известному адресу. Настройка внешнего вида браузера, домашних страниц, русификация изображения

#### **Блог, разработка и продвижение**

Теория: Разновидности блогов (По авторству; По тематической направленности; По наличию/виду мультимедиа; По особенностям контента; По технической основе). Мотивация участия и функции блогов (Коммуникативная функция; Функция самопрезентации; Функция развлечения; Функция сплочения и удержания социальных связей; Функция мемуаров; Функция саморазвития, или рефлексии; Психотерапевтическая функция). История. Техническая основа (Размещение блогов; географическое размещение блога). Политическое значение блогов .Преследование блогеров (Персональная безопасность блогера). Продвижение блогов. Объединение блогов/планета блогов.

Практика: Разработка и создание личного блога.

# **Веб-форум, разработка и продвижение**

Теория: Концепция [\(гостевая книга;](http://ru.wikipedia.org/wiki/%D0%93%D0%BE%D1%81%D1%82%D0%B5%D0%B2%D0%B0%D1%8F_%D0%BA%D0%BD%D0%B8%D0%B3%D0%B0) [модераторы;](http://ru.wikipedia.org/wiki/%D0%9C%D0%BE%D0%B4%D0%B5%D1%80%D0%B0%D1%82%D0%BE%D1%80) [администраторы;](http://ru.wikipedia.org/wiki/%D0%90%D0%B4%D0%BC%D0%B8%D0%BD%D0%B8%D1%81%D1%82%D1%80%D0%B0%D1%82%D0%BE%D1%80) аватар; [юзерба](http://ru.wikipedia.org/wiki/%D0%AE%D0%B7%D0%B5%D1%80%D0%B1%D0%B0%D1%80)[ры;](http://ru.wikipedia.org/wiki/%D0%AE%D0%B7%D0%B5%D1%80%D0%B1%D0%B0%D1%80) система [микроблогов.](http://ru.wikipedia.org/wiki/%D0%9C%D0%B8%D0%BA%D1%80%D0%BE%D0%B1%D0%BB%D0%BE%D0%B3)). Технология [\(движок](http://ru.wikipedia.org/wiki/%D0%94%D0%B2%D0%B8%D0%B6%D0%BE%D0%BA) форума). Сервис форумов (виды форумов; сервисы wap-форумов).

Практика: Разработка и создание микроблога на базе одной из социальных сетей (twitter.com или vk.com)

#### **Чат, разработка и продвижение, оптимизация**

Теория: [XMPP,](http://ru.wikipedia.org/wiki/XMPP) [ICQ,](http://ru.wikipedia.org/wiki/ICQ) [SMS.](http://ru.wikipedia.org/wiki/SMS) История (ARPANET; [Internet](http://ru.wikipedia.org/wiki/Internet_Relay_Chat) Relay Chat (IRC); [Jabber](http://ru.wikipedia.org/wiki/Jabber) ). Виды чатов (Веб-чаты; Видео-чаты; Системы мгновенных сообщений; Телечаты). Практика: Работа с программами семейства ICQ (регистрация, отправка сообщений, передача файлов, настройка видео-чата).

#### **Интернет-радио**

Теория: 3 простых вещи:PHP;SQL база; Движок. Выбор сервера. Windows или Linux? Сердце нашего сервера: IceCast2 или ShoutCast, что выбрать. 3 способа поподания звука на канал: Релей; Автовещатель; Живой эфир.

Практика**:** установка и настройка сетевого радио по локальной сети.

## **Глобальный поиск и скачивание файлов через FTP. Использование BitTorrent для обмена файлами**.

Теория: Различные системы поиска файлов

Поиск и скачивание с помощью TORRENT- общие положения. Терминология и понятия сервиса. Установка программы быстрого скачивая и регистрация. Порядок работы в сервисе. Создание раздачи. Поиск и скачивание файлов

Вопросы безопасности и легитимности

Практика: Поиск и скачивание с помощью FTP-серверов. Создание торрент-файлов.

#### **Методическое сопровождение и обеспечение программы** Четвертый год обучения.

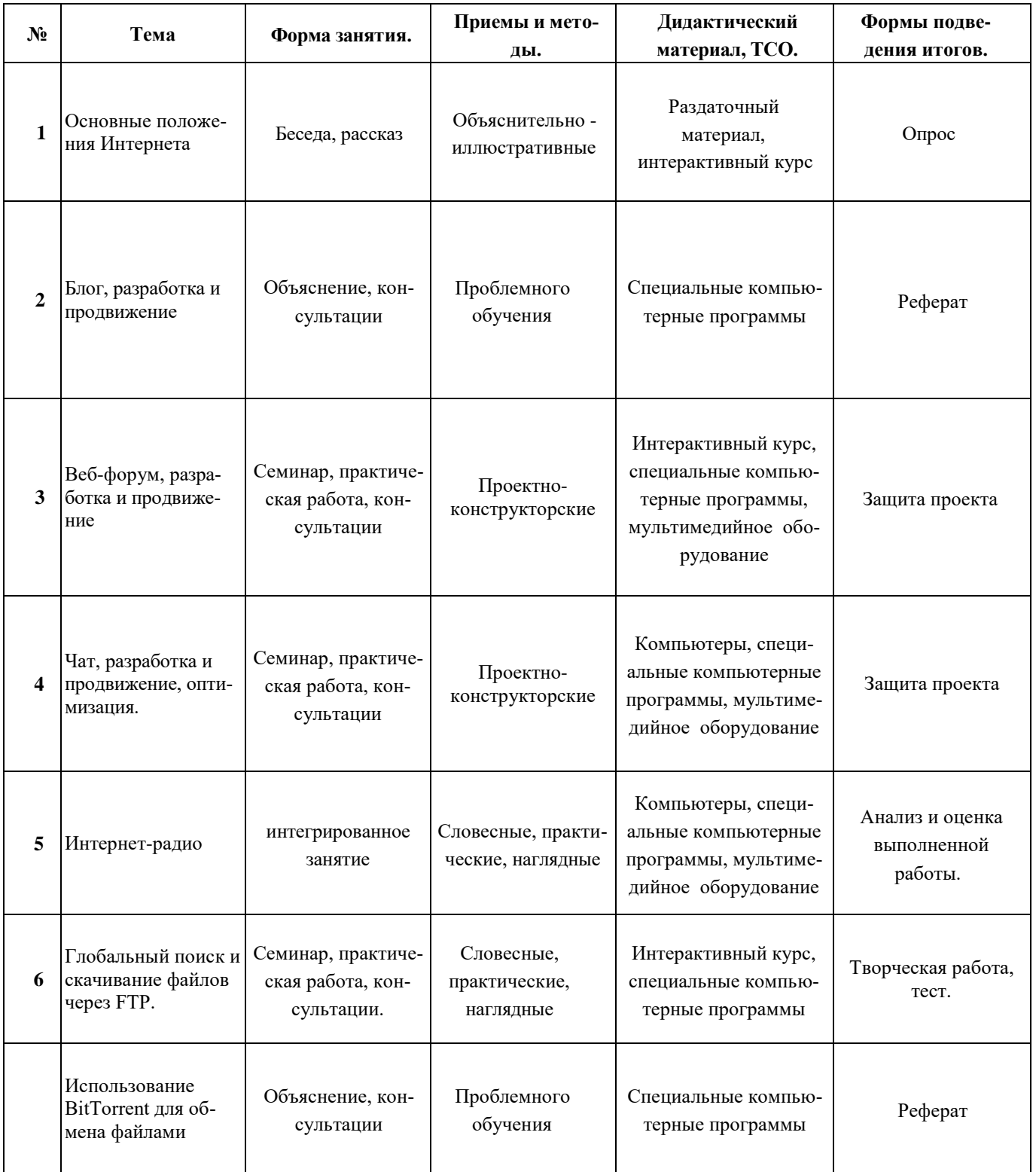

#### Формы занятий по темам программы

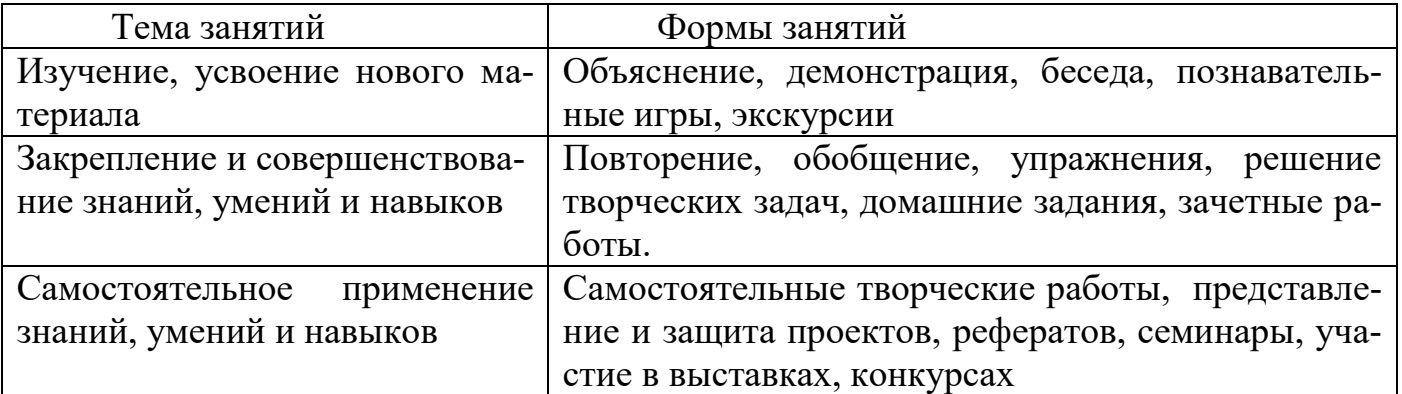

#### Механизм оценивания результатов.

- 1. Опросы и тестирования на закрепление полученных знаний.
- 2. Зачетные и экзаменационные задания на контроль знаний по темам.
- 3. Защита рефератов и проектов.
- 4. Ежегодный контроль усвоенных.

Общие критерии оценивания работы обучающегося по наблюдениям педагога.

- 1. Владение знаниями по программе.
- 2. Техничность, последовательность, аккуратность.
- 3. Владение техникой работы с программами: Microsoft PowerPoint, Microsoft Word, Microsoft Excel, Photoshop, Microsoft Outlook, Microsoft FrontPage, Macromedia Dreamweaver. Последовательность и аккуратность.
- 4. Степень самостоятельности в работе
- 5. Общее впечатление от работы.
- 6. Взаимоотношения между обучающимися.
- 7. Активность на занятиях, вечерах, массовых мероприятиях.

# Критерии оценки мультимедийных презентаций

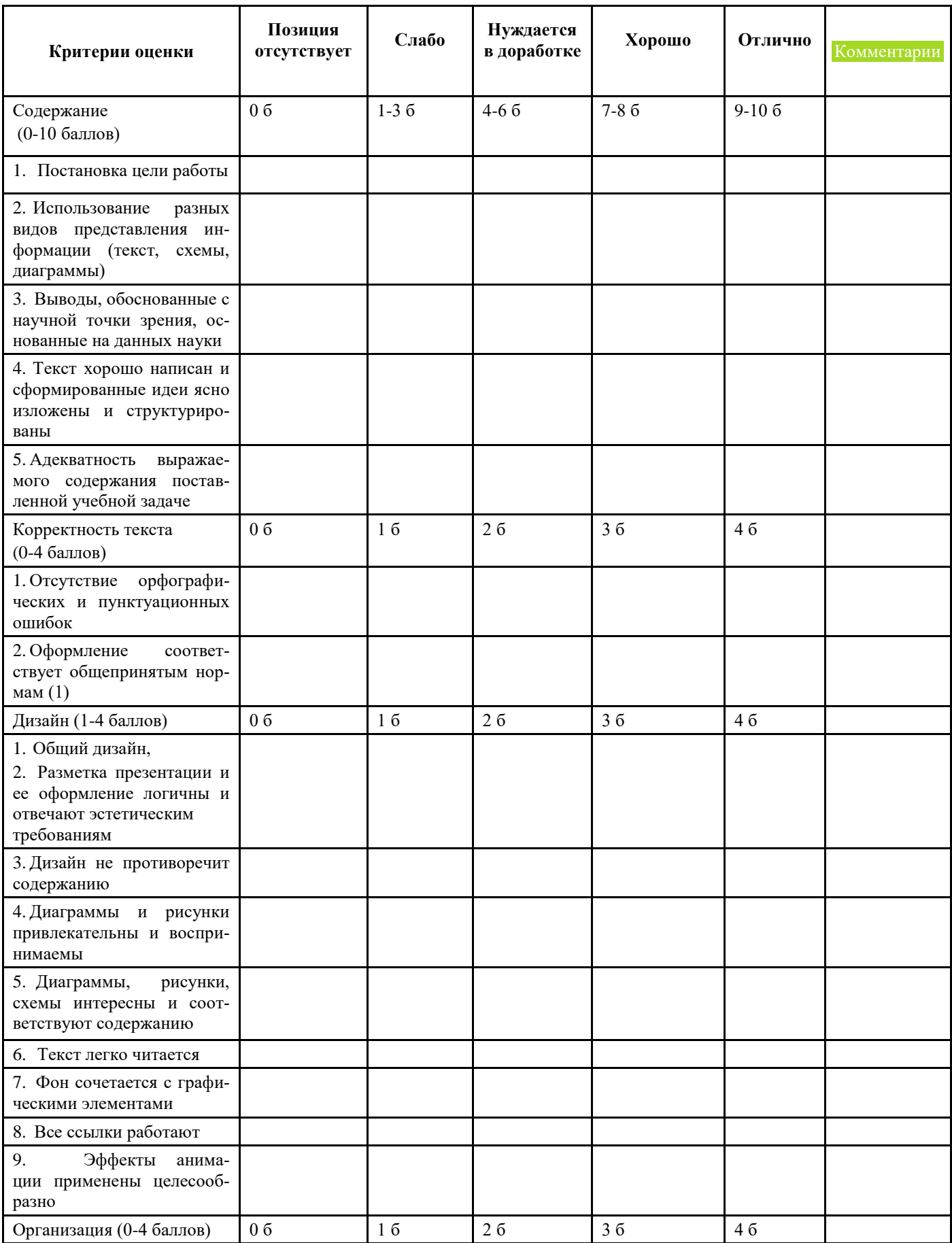

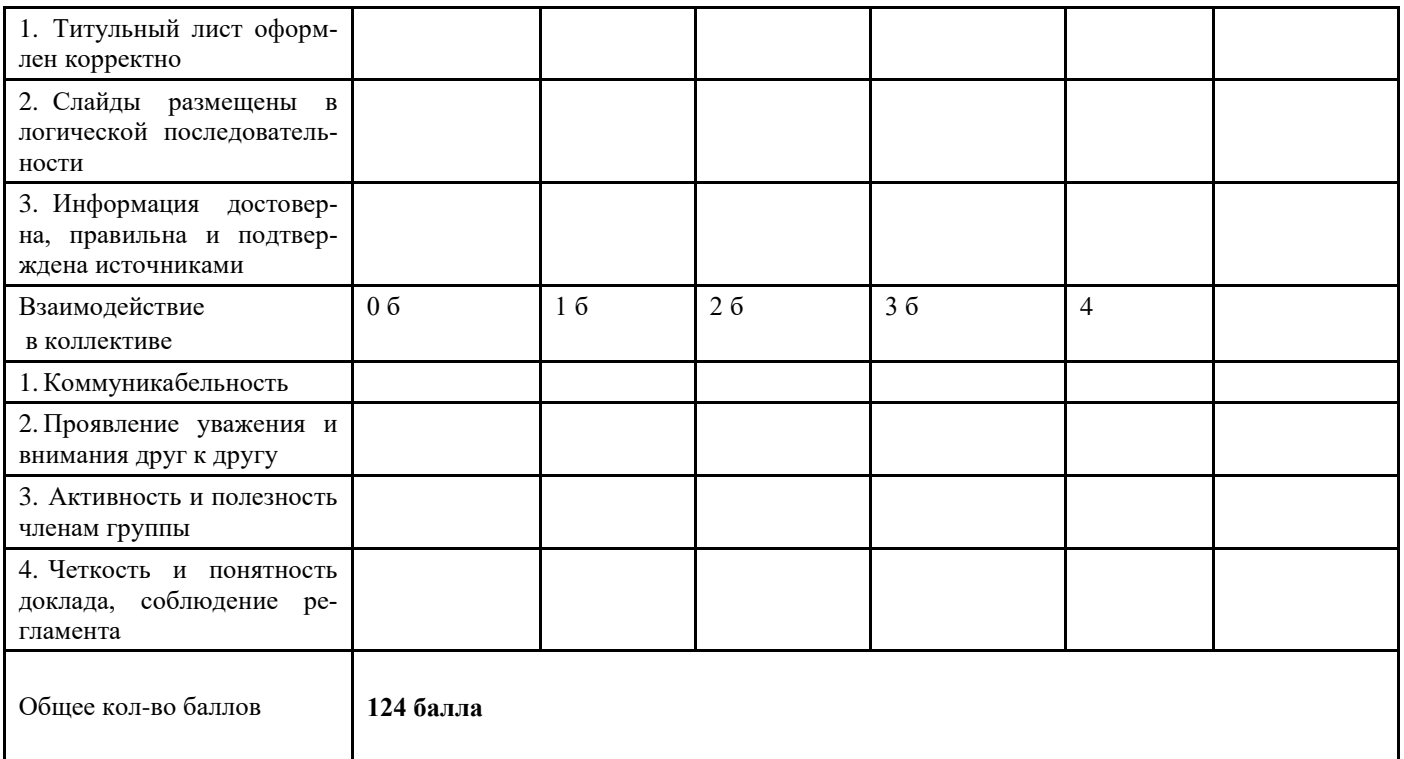

100-124 баллов - отлично  $80 - 100$  баллов - хорошо 60 - 80 баллов - удовлетворительно менее 60 баллов - неудовлетворительно

Проверка знаний, умений и навыков обучающихся является важным элементом процесса обучения и воспитания, ею определяется результативность, эффективность обучения.

Контроль знаний открывает большие возможности для совершенствования процесса обучения, поскольку проверка как действенное средство борьбы за прочные и осознанные знания позволяет лучше изучить обучающихся, их индивидуальные особенности.

Необходимо различать теоретические знания с практическими навыками работы. В качестве основных (традиционных) методов проверки теоретических знаний можно использовать устный опрос, письменную проверку, тестирование; для оценивания практических навыков - практическую работу.

В качестве итогового контроля может служить проект, отражающий как теоретические знания обучающихся, так и уровень прикладных навыков работы с различными программными продуктами.

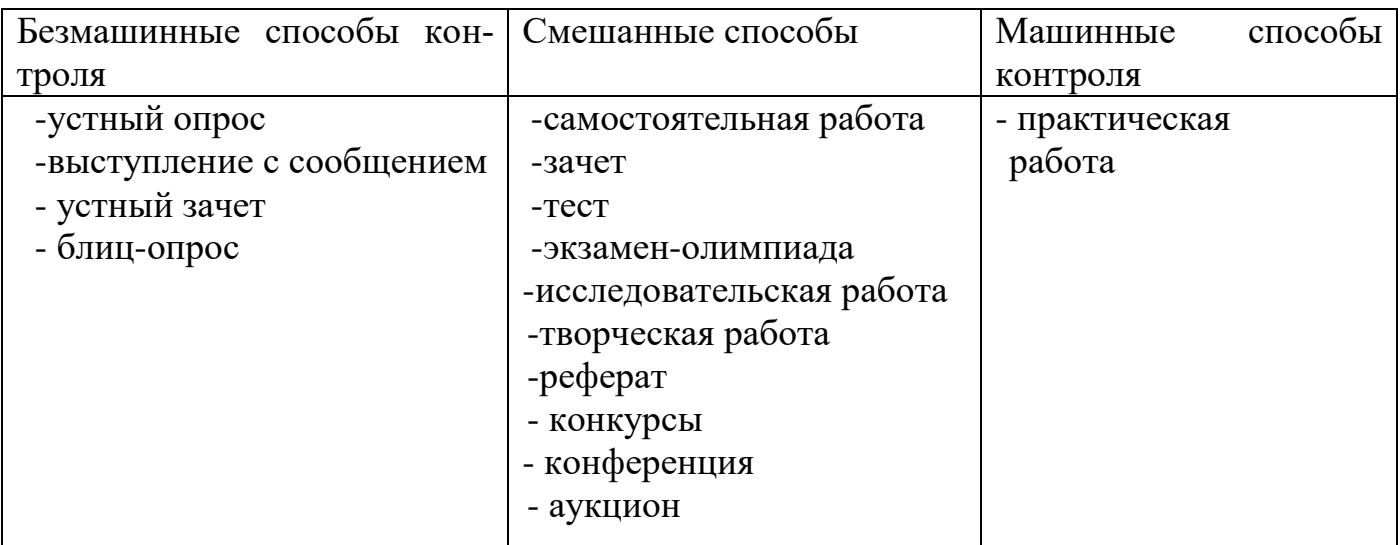

Результативность работы обучающихся оценивает педагог. Учет работы проводится на протяжении всего учебного года. Оценивание результативности подводятся три раза в год в ноябре, феврале, мае, о чем производится запись в журнале. Результативность работы детей педагог оценивает по критериям:

- посещаемость занятий;
- возраст учащихся;
- правильность выполнения работ;
- самостоятельность;
- качество работы;
- индивидуальная, авторская, типовая работа.

При работе над блоком результативности педагог сохраняет конфиденциальность. Оценка результативности по 3 - х балльной системе

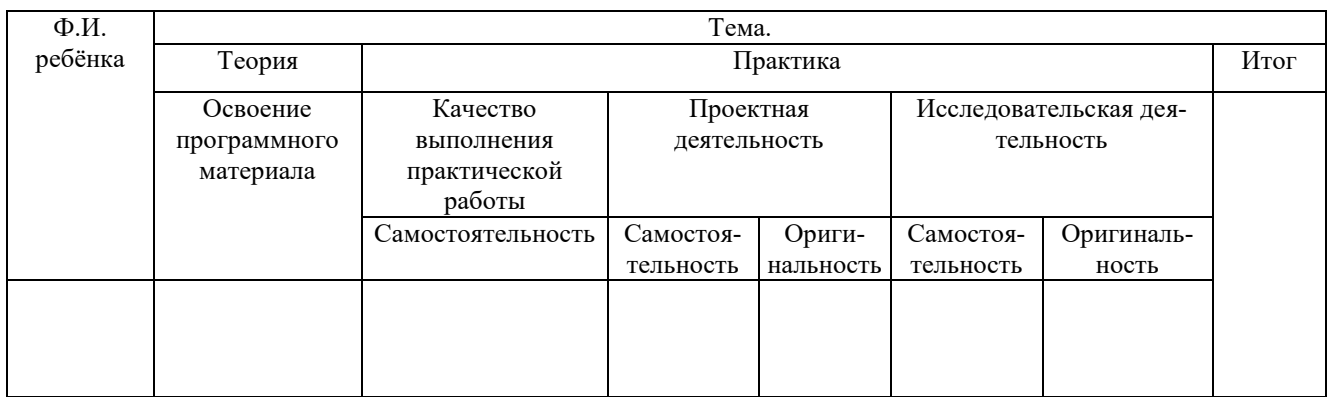

- 5 ─ Отлично
- $4 X$ орошо
- 3 ─ Удовлетворительно

# **Подведение итогов по программе**

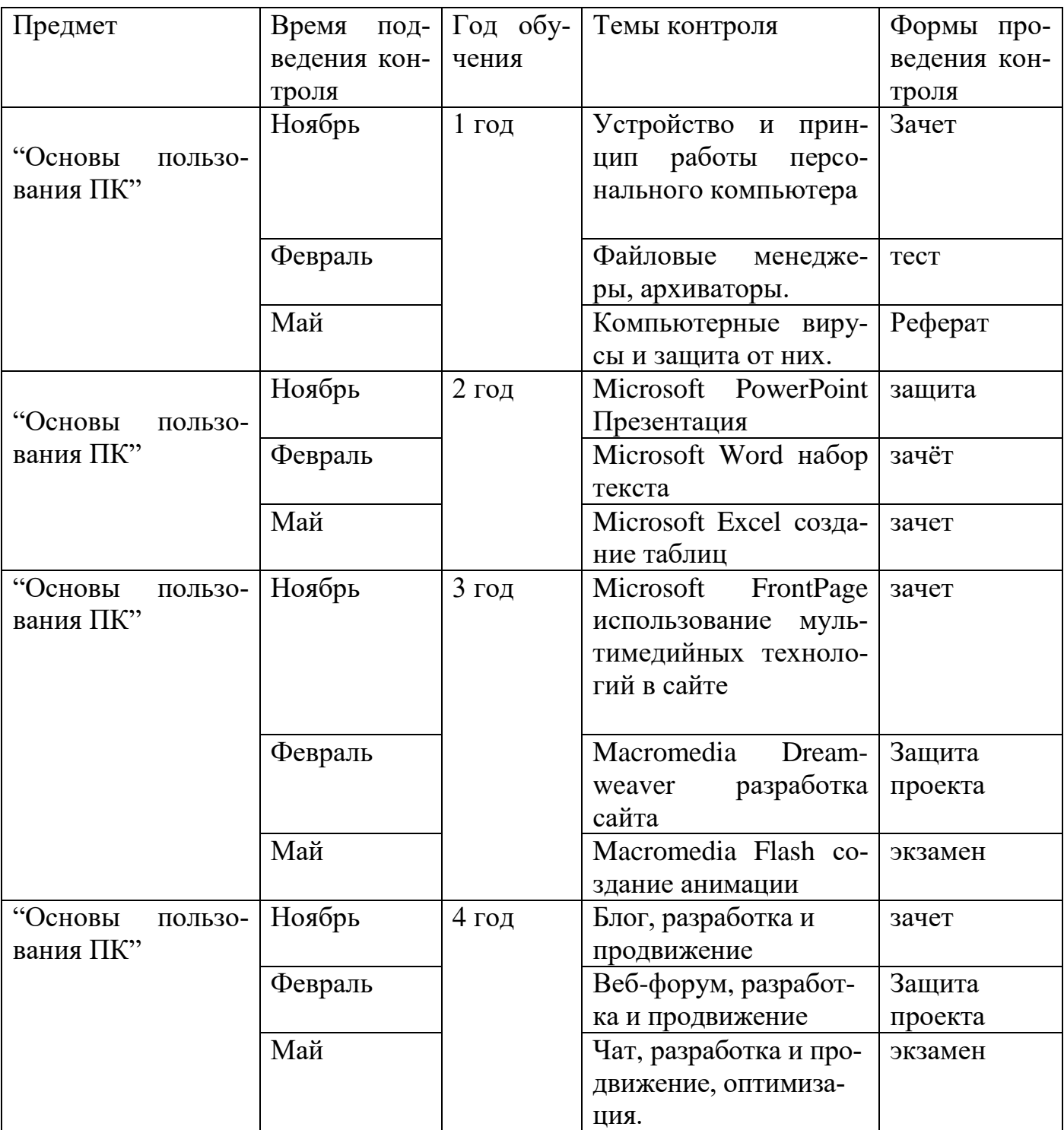

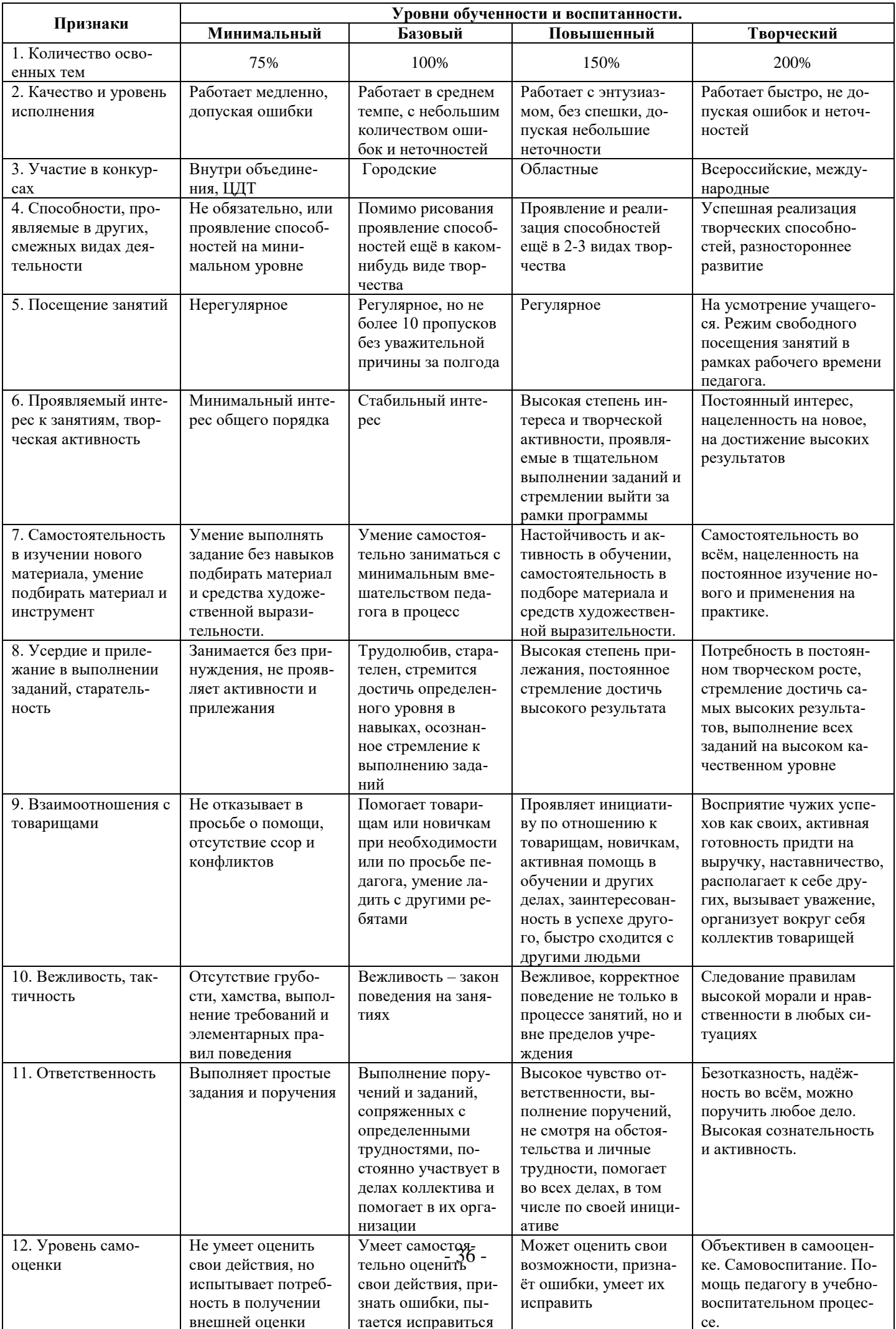

#### **Материально - техническое обеспечение.**

1. Компьютерный кабинет.

2. Материалы и оборудование для организации выставок и демонстрации работ.

3. Оборудование и материалы: компьютеры, специальные компьютерные программы, мультимедийное оборудование.

4. Видео – и аудио - аппаратура.

# **Учебно-методический комплекс**

- Учебно-методические пособия, разработанные по тематическому содержанию программы.
- Литература по программному содержанию для педагога.
- Литература по программному содержанию для обучающихся.
- Интерактивные курсы для обучающихся.

1) Грошев С.В., Коцюбинский А.О., Комягин В.Б. Профессиональная работа на компьютере «Триумф», 1998 г.

2) Макарова Н.В. Расширенная информатика «Питер», 1999 г.

3) Брайан Андердал Самоучитель Windows 98 – СПб: Питер, 1998. – 366 с.: ил.

4) Буклет с заданиями по курсу «Информатика» Презентация ноябрь 2004 г. /Жуковский: МИМ ЛИНК, 2004. – 16 с.

5) Веретенникова Е.Г., Патрушина С.М., Савельева Н.Г. Информатика: Учебное пособие. Серия: Учебный курс». – Ростов н/д: Издательский центр «Март», 2002

6) Каймин В.А. Информатика: Учебник.– М.: ИНФРА – М, 2000.–232 с. – (Серия "Высшее образование)

7) Программа учебного курса «Информатика» / Жуковский: МИМ ЛИНК, 2004. – 24 с.

8) Симонович С, Евсеев Г, Алексеев А. Специальная информатика. М.: АСТпресс, 1998.

9) Угринович Н.Д. Информатика и информационные технологии. М.: Бином. Лаборатория знаний, 2002.

10) Угринович Н.Д., Босова Л.Л., Михайлова Н.И. Практикум по информатике и информационным технологиям. М.: Бином. Лаборатория знаний, 2002.

11) Симонович С.В., Мураховский В.И. Интернет у вас дома. – М., АСТ пресс, 2001.

12) Информатика. Базовый курс: учебник для ВУЗов. Под. ред. Симоновича С.В.– СПб: Питер,2000 г.

13) Ефимова О., Морозов В., Шафрин Ю. Курс компьютерной технологии.– М., АБФ, 2000.

14) Сагман С. Microsoft Office 2000.–М., ДМК, 2002.

15) Основы современных компьютерных технологий. Под ред. Хомоненко А.Д. Корона-принт, СПб 1998

16) Тюрин Ю.Н., Макаров А.А. Статистический анализ данных на компьютере. М., ИНФРА, 1998.

17) Герасименко В.А., Малюк А.А. Основы защиты информации. М., 1997.

18) Громов Г.Р. Национальные информационные ресурсы: проблемы промышленной эксплуатации. - М.: Наука. 1984, 1985.- 237

19) Колесниченко С., Шишигин И. Аппаратные средства PC. BHV 1999.

20) Шураков В.В., Дайитбеков Д.М., Мизрохи С.В., Ясеновский С.В. Автоматизированное рабочее место для статистической обработки данных. М., Финансы и статистика, 1990.

21) Уотерман Д. Руководство по экспертным системам. М.: Мир. 1989.

22) Виноградов С.М. и др. Информационное общество: Информационные войны. Информационное управление. Информационная безопасность. Изд. СПбУ, 1999.

1. Кокс Дж., Дадлей К., Урбан П. Microsoft Excel 97: краткий курс – СПб: Питер, 1998 – 256 с.: ил.

2. Леонтьев В.П. Новейшая энциклопедия персонального компьютера 2002. – М.: ОЛМА-ПРЕСС, 2002, - 920 с.

3. Рычков В. Microsoft Excel 2000: краткий курс – СПб: - Издательство «Питер»,  $2000 - 320$  с.: ил.

4. Куртер Д., Маркви А. Microsoft Office 2000. Учебный курс. СПб: Питер, 2001.

5. Microsoft Power Point 2000. Шаг за шагом: Практ. пособие / пер. с англ.-М: Издательство ЭКОМ, 2002.

6. Фигурнов В.Э. IBM PC для пользователя. Краткий курс. М.: Финансы и статистика. 1997.

7. Мэтьюз М.. Microsoft Windows 98, Спутник пользователя. Microsoft Press 2000.

8. MS Word 97 (2000). Шаг за шагом. Ecom 1999 (2000).

9. MS Excel 97 (2000). Шаг за шагом. Ecom 1999 (2000).

10. Искусственный интеллект. Справочник в 3-х томах под. ред. Попова Э.В. Т 1. Системы общения и экспертные системы. М. Радио и связь, 1990.

# Глоссарий

#### архив

Набор файлов, папок и других данных, сжатых и сохраненных в файле или на одной или нескольких магнитных лентах.

#### атрибут

Для файлов — признак использования только для чтения, скрытия, архивации, индексирования, сжатия и шифрования.

#### байт

Единица измерения информации, обычно содержащая один знак, такой как буква, цифра или знак препинания. Некоторые знаки могут занимать более одного байта.

# бит

Наименьшая единица измерения информации. Один бит данных выражается цифрой 1 или 0, а также логическим значением True или False. Группа из 8 битов образует байт, который может представлять различные типы данных, такие как буквы алфавита, десятичные цифры или другие знаки. Бит называется также двоичным разрядом.

#### буфер

Область ОЗУ, предназначенная для временного размещения данных при переносе из одного места в другое, например, между областью данных приложения и устройством ввола/вывола.

#### веб

Система просмотра Интернета с использованием гиперссылок. При использовании веб-обозревателя эта система представляется набором текстовых, графических, звуковых и видеообъектов.

#### вектор

Упорядоченная последовательность слов или чисел, используемая в запросе службы индексирования. Например, некоторый документ может иметь следующий вектор авторов: (Ivan Petrov; Igor Kuznetsov; Alex Ivanov).

#### видеоадаптер

Плата расширения, являющаяся неотъемлемой частью видеосистемы компьютера. Возможности видеосистемы компьютера зависят от возможностей, как видеоадаптера, так и монитора. Каждый адаптер поддерживает несколько разных видеорежимов. Существует два основных типа видеорежимов: текстовый и графический.

#### виртуальная память

Временное хранилище, используемое компьютером для выполнения программ, превышающих размер доступной оперативной памяти. Например, программы могут использовать до 4 Гбайт виртуальной памяти на жестком диске, в то время как оперативная память компьютера составляет всего 32 Мбайт. Данные программы, для которых нет свободного места в оперативной памяти, сохраняются в файлах подкачки. вирус

## Программа, которая пытается распространяться с одного компьютера на другие, либо вызывающая повреждение данных (путем их стирания или изменения), либо мешающая работать пользователю (путем печати сообщений или изменения изображения на экране).

# **гигабайт (Гбайт)**

1 024 мегабайта, хотя часто принимается приблизительно за один миллиард байтов.

#### **глобальная сеть**

Коммуникационная сеть, соединяющая географически удаленные компьютеры, принтеры и другие устройства. Глобальная сеть позволяет соединенным устройствам взаимодействовать друг с другом.

#### **декодер DVD**

Аппаратный или программный компонент, позволяющий воспроизводить на экране компьютера фильмы, записанные на DVD-дисках.

#### **дефрагментация**

Процесс перезаписи частей файла в соседние сектора на жестком диске для ускорения доступа и загрузки.

#### **диалоговое окно**

Вспомогательное окно, содержащее кнопки и другие элементы управления, при помощи которых можно выполнить ту или иную команду или задачу.

#### **диск**

Отформатированная для определенной файловой системы область хранения данных, которой назначена буква диска. Для хранения может использоваться гибкий диск, компакт-диск, жесткий диск или диск другого типа. Содержимое диска можно просмотреть, щелкнув его значок в проводнике Windows или в окне «Мой компьютер».

#### **диспетчер задач**

Приложение Windows, предоставляющее сведения о программах и процессах, выполняемых на компьютере. При помощи диспетчера задач можно завершать или запускать программы, завершать процессы и получать представление о текущей загруженности системы.

#### **документ**

Любой самостоятельный файл, созданный в приложении и получивший при сохранении уникальное имя, с помощью которого он будет использоваться в дальнейшем.

#### **ждущий режим**

Состояние, в котором компьютер при простое потребляет меньше электроэнергии, но остается доступным для немедленного применения. При этом данные из памяти не записываются на жесткий диск. При прерывании питания данные из памяти будут потеряны.

#### **жесткий диск**

Устройство, содержащее одну или несколько жестких пластин, покрытых магнитным материалом, на который могут быть записаны (или считаны) данные при помощи магнитных головок.

#### **запрос**

Формула, описывающая документы, которые должны быть найдены службой индексирования. Простейший запрос состоит из одного слова.

#### **звуковая плата**

Плата расширения для персональных компьютеров, обеспечивающая возможность записи и воспроизведения звука.

#### **значок**

Небольшой рисунок, отображаемый на экране для представления объекта, над которым пользователь может выполнять определенные действия. Значки служат визуальными мнемониками и позволяют пользователю управлять определенными действиями

#### имя

Обозначение пользовательского компьютера в сети.

#### инфракрасный порт

Оптический порт, предназначенный для связи компьютера с другими компьютерами или устройствами посредством инфракрасного излучения, без кабелей. Инфракрасные порты применяются на некоторых переносных компьютерах, принтерах и камеpax.

#### каталог

Набор сведений в службе индексирования, состоящий из всех индексных данных и сохраненных свойств для отдельной группы папок файловой системы. По умолчанию службой индексирования создаются каталоги для папок System и Web.

#### кластер

В запоминающих устройствах — минимальный объем дискового пространства, который может быть выделен для размещения файла.

#### корзина

Место хранения удаленных файлов в среде Windows. С помощью корзины можно восстановить файлы, удаленные по ошибке, либо освободить место на диске, очистив ее содержимое.

#### кэш

Логическое хранилище данных записей ресурсов для последних имен удаленных узлов, определенных службами DNS и WINS.

#### локальная сеть

Коммуникационная сеть, соединяющая группу компьютеров, принтеров и других устройств в пределах относительно ограниченного пространства (например, в здании). Локальная сеть позволяет соединенным устройствам взаимодействовать друг с другом.

#### носитель

Любой стационарный или съемный объект, пригодный для хранения данных. Например: жесткие диски, гибкие диски, магнитные ленты, компакт-диски.

#### область уведомления

Область на панели задач справа от кнопок задач. Здесь отображается текущее время, а также значки, обеспечивающие быстрый доступ к некоторым программам, таким как программы изменения громкости звука и управления питанием.

#### окно

Часть экрана, в которой могут выполняться программы и процессы. Одновременно может быть открыто несколько окон.

#### пакет ланных

Единица информации, передаваемая как целое между двумя устройствами в сети.

#### папка

Контейнер для программ и файлов в графических интерфейсах пользователя, отображаемый на экране с помощью значка, имеющего вид канцелярской папки. Папки используются для упорядочения программ и документов на диске и могут вмещать как файлы, так и другие папки.

# **пароль**

Средство защиты, используемое для управления входом в систему по учетным записям пользователей, а также организации доступа к компьютерам и ресурсам. Паролем называют набор знаков, который должен быть введен пользователем для проверки его учетного имени и получения доступа к ресурсам. Пароль может состоять из букв, цифр и других знаков. В паролях учитывается регистр знаков.

## **ПЗУ**

Постоянное запоминающее устройство, полупроводниковая память с программами и данными, размещенная в компьютере на стадии его изготовления. ПЗУ доступно для чтения, но не для записи.

#### **порт**

Разъем, к которому подключаются устройства, передающие данные с компьютера и на него. Например, принтеры обычно подключаются к параллельным (LPT) портам, а модемы — к последовательным (COM) портам.

#### **принтер**

Устройство, выводящее текст и изображения на бумагу или другие материалы. Это может быть, например, лазерный или матричный принтер.

#### **программа**

Полный, самодостаточный набор компьютерных инструкций, обеспечивающий выполнение конкретной задачи, такой как редактирование текста, бухгалтерский учет или управление данными. Программы называются также приложениями.

#### **раздел диска**

Часть физического диска, которая ведет себя как отдельное устройство. Для хранения данных на созданном разделе необходимо сначала отформатировать его и назначить букву диска.

#### **разрешение экрана**

Величина (измеряется в точках), определяющая количество информации, выводимое на экран монитора. Низкое разрешение, такое как 640 x 480, уменьшает область отображения и увеличивает отдельные элементы. Высокое разрешение, такое как 1024 x 768, увеличивает область отображения и уменьшает отдельные элементы.

#### **сайт**

Одна или несколько подсетей TCP/IP, соединенных надежной и быстрой связью. Сайт позволяет администраторам быстро и просто настроить топологию доступа и репликации Active Directory на основании физической структуры сети.

#### **сервер**

Обычно — компьютер, предоставляющий общие ресурсы пользователям сети.

#### **сетевой адаптер**

Устройство, соединяющее компьютер с сетью. Это устройство также называют сетевой платой или платой сетевого интерфейса (NIC).

#### **сеть**

Группа компьютеров и других устройств, таких как принтеры и сканеры, соединенных линиями связи, позволяющими всем устройствам взаимодействовать друг с другом. Сети могут быть маленькими или большими, соединенными постоянно (при помощи кабелей) или временно (по телефонным линиям или беспроводным каналам). Самой большой сетью является Интернет, глобальная группа сетей.

#### тег

Один или несколько элементов запроса в службе индексирования, такие как вес, фраза, свойство или регулярное выражение

## тип файла

В среде Windows — характеристика назначения файла. Тип файла определяет программу, например Microsoft Word, используемую для открытия данного файла. Тип файла сопоставляется с расширением имени файла. Например, файлы с расширением .txt или .log имеют тип «Текстовый документ» и могут открываться любым текстовым редактором.

#### устройство

Любое оборудование, которое может быть подсоединено к локальной сети или компьютеру, например: компьютер, принтер, джойстик, адаптер, модем или другая периферия. Для работы устройства под управлением Windows, как правило, необходим драйвер.

#### файловая система

Общая структура, определяющая в операционной системе наименование, сохранение и размещение файлов. Различными типами файловых систем являются системы NTFS, FAT и FAT32.

#### фон

Фоновое изображение, применяемое в графическом интерфейсе пользователя Windows. Любые узор или изображение, которые могут быть сохранены в виде файла точечного рисунка (.bmp), могут быть назначены для отображения на заднем плане экрана.

#### формат

Структура файла, определяющая способ его хранения и отображения на экране или при печати. Формат файла обычно обозначается расширением имени файла. Например, расширение .txt используется для обозначения файлов текстовых документов, а .doc — документов Microsoft Word.

#### шрифт

Набор графического представления цифр, букв и символов. Шрифт имеет определенную гарнитуру, а также другие свойства, такие как размер, интервал и наклон.

#### язык гипертекстовой разметки (HTML)

Простой язык разметки, применяемый для создания независящих от платформы гипертекстовых документов. Файлы HTML являются текстовыми файлами, в которые вставлены коды (теги разметки), определяющие форматирование и гиперссылки.

## ярлык

Ссылка на любой элемент, доступный на компьютере или в сети, такой как программа, файл, папка, диск, веб-страница, принтер или другой компьютер. Ярлыки можно размещать в различных областях, таких как рабочий стол, меню Пуск или конкретные папки.